MyTISM - Ein Datenbank- und Anwendungs-Framework

# **Inhaltsverzeichnis**

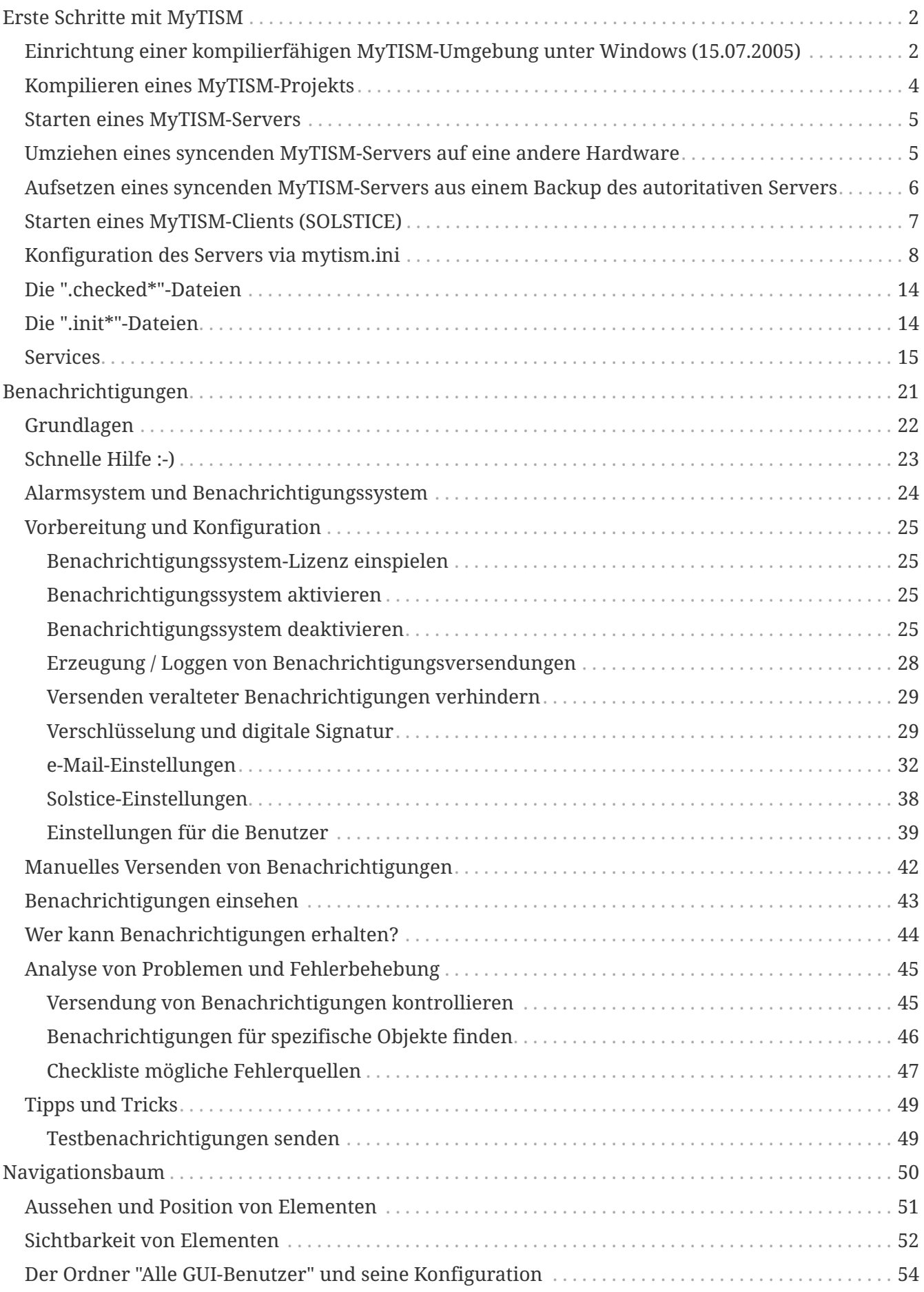

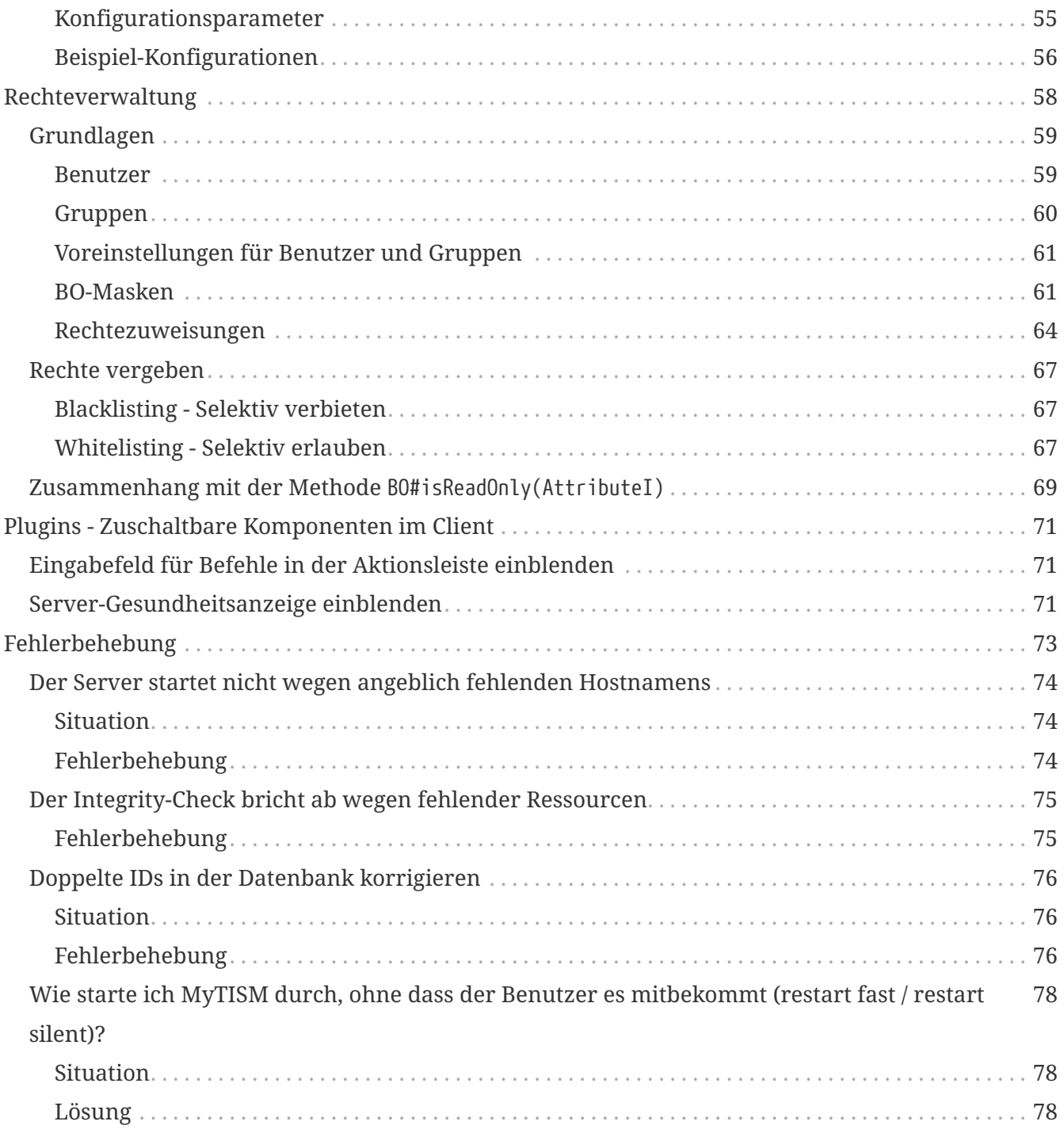

MyTISM ist ein plattformunabhängiges, objektorientiertes, dezentrales, multiuserfähiges, individuell anpassbares und quelloffenes 3-Tier-Datenbankund Anwendungs-Framework incl. GUI und Web-Application-Server, entwickelt und betreut von OAshi S.à r.l.

In diesem Handbuch finden Sie alle Informationen, die Sie für das Aufsetzen, Warten und Administrieren eines MyTISM-Systems benötigen.

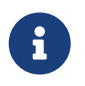

Beachten Sie bitte, dass sich dieses Dokument noch im Aufbaustadium befindet und noch grosse Lücken aufweist, die wir natürlich nach und nach füllen werden.

Bei Fragen, Problemen oder Anregungen, sei es bzgl. MyTISM selber oder dieser Dokumentation, wenden Sie sich bitte an uns; Kontaktinfos finden Sie im WWW unter [https://mytism.com/#contact.](https://mytism.com/#contact)

# <span id="page-4-0"></span>**Erste Schritte mit MyTISM**

# <span id="page-4-1"></span>**Einrichtung einer kompilierfähigen MyTISM-Umgebung unter Windows (15.07.2005)**

Im folgenden Text wird auf die einzelnen Schritte der Installation des PostgreSQL-Datenbank-Servers und des Java-Developer-Kits unter Windows eingegangen.

## **PostgreSQL**

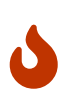

Die Installation sollte als angemeldeter Administrator durchgeführt werden, da Installationsprobleme mit Benutzer-Konten berichtet wurden, die der Administrator-Gruppe "nur zugeordnet" waren.

Am Anfang steht der Download des Installations-Archivs. Dieses kann von <http://www.postgresql.org/ftp/win32>bezogen werden. Sollte der Link irgendwann nicht mehr stimmen, gehe man direkt auf <http://www.postgresql.org>und klicke sich bis zum Windows-Download durch. Hier wählt man das ZIP-Archiv postgresql-8.0.3.zip zum Download aus.

Das heruntergeladene Archiv muss entpackt werden. U.a. liegen dann zwei Dateien auf der Festplatte, die mit postgres beginnen und die Endung .msi haben - hiervon ruft man die kleinere Datei auf zum Starten der PostgreSQL-Installation.

Die Installationsabfolge ist weitestgehend unspektakulär, so dass nur auf einige "Spezialitäten" eingegangen wird.

Zu Beginn wählt man lediglich die Installationssprache aus, mit der man durch den weiteren Installationsverlauf geleitet wird.

Im Dialog "Installations-Optionen" stellt man ein, dass alle Sprachen installiert werden sollen und setzt das Installationsverzeichnis auf c:\db

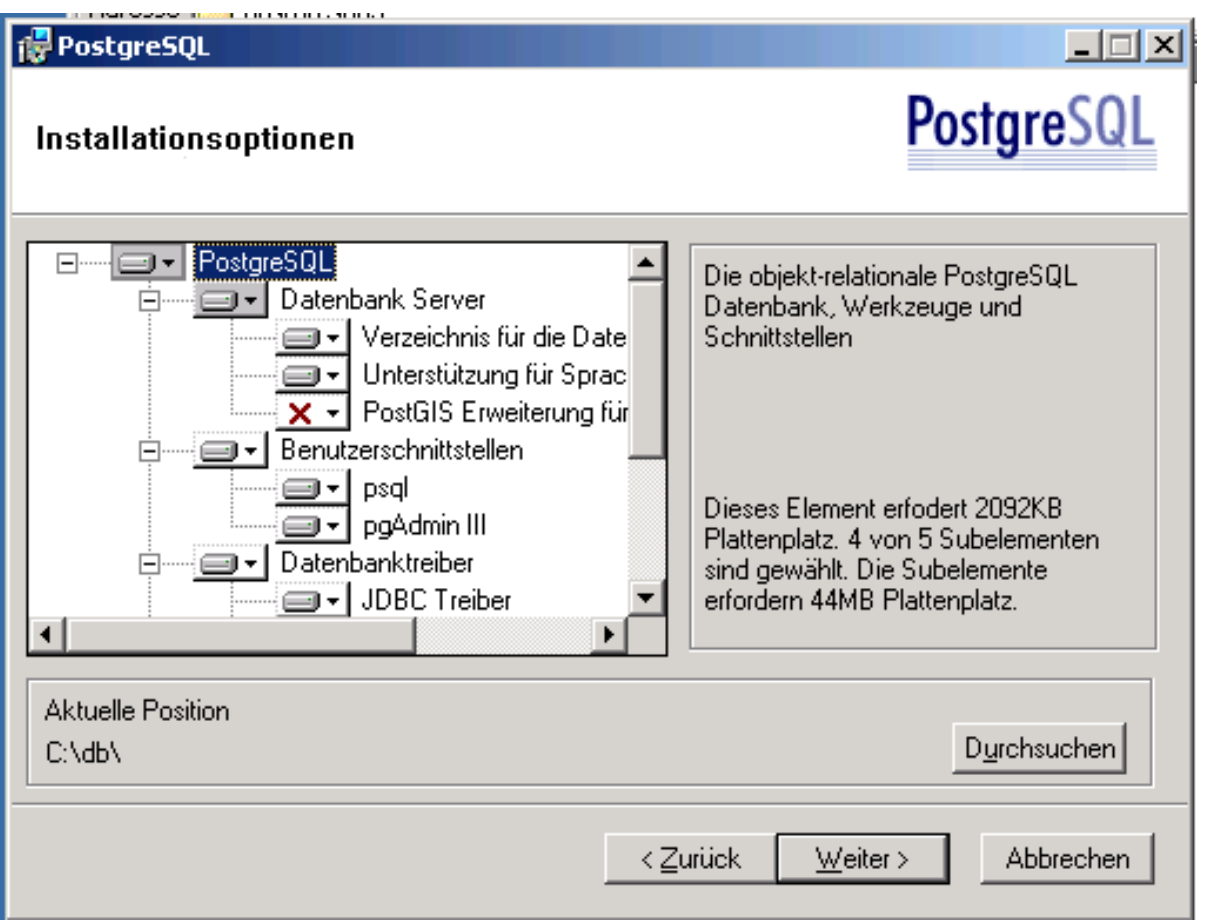

Im Dialog "Dienste-Konfiguration" ändert man den Namen des Dienstes auf postgres und vergibt KEIN Passwort. Den folgenden Dialog, in dem man gefragt wird ob das fehlende Benutzerkonto angelegt werden soll, bestätigt man - das anschliessend angezeigte Passwort kann man sich notieren, muss man aber nicht.

Im Dialog "Datenbank-Cluster initialisieren" würde man theoretisch das Encoding auf UTF-8 umstellen. Da es damit aber unter Windows noch ein paar Problemchen gibt, lässt man das einfach auf SQL-ASCII stehen.

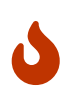

Wenn man auf der Kommandozeile per createdb -U postgres -E UTF-8 DBNAME eine neue Datenbank anlegt, muss man jetzt aber daran denken, das Encoding auf UTF-8 zu stellen!

Im gleichen Dialog setzt man das Passwort auf postgres.

Alle weiteren Dialoge kann man einfach bestätigen.

Nachdem die Installation abgeschlossen ist, muss noch eine Einstellung in der Datei c:\db\data\pg\_hba.conf vorgenommen werden: Am Ende der Datei in der nicht auskommentierten Zeile den Text md5 durch trust ersetzen. An dieser Stelle wird auch ersichtlich, warum man während der Installation ein doch vermeintlich schwaches Passwort wählen konnte - es werden nämlich eh nur Verbindungen direkt von der lokalen Maschine (127.0.0.1) akzeptiert und durch die Angabe von trust erspart man sich die Passwort-Abfrage.

Folgende Tuning-Massnahmen an der Datei c:\db\data\postgresql.conf sind nicht zwingend nötig, bringen aber doch einiges an Performance-Gewinn:

```
fsync = true
wal buffers = 2000commit_delay = 10000
commit_siblings = 500
shared_buffers = 512MB
```
Damit diese und obige Änderung wirksam werden, muss der PostgreSQL-Server "durchgestartet" werden.

net stop postgres net start postgres

## **Java Developer Kit (JDK)**

Auch hier muss man sich erst einmal das Installations-Archiv von <http://java.com> besorgen (dort dann in der Download-Sektion die aktuellste JDK als "Windows-Offline-Version" herunterladen). Die Installation wird per Doppelklick gestartet und verläuft recht unspektakulär. Man sollte sich lediglich das Installationsverzeichnis merken (meist etwas in der Art von c:\Programme\Java\jdkxxxx).

# <span id="page-6-0"></span>**Kompilieren eines MyTISM-Projekts**

Hierfür werden natürlich die Sourcen benötigt, die man mittels des Programms [SmartCVS](https://www.syntevo.com/downloads/smartcvs/smartcvs-generic-7_1_9.tar.gz) aus dem CVS-Repository abrufen kann.

## **Auschecken aus dem CVS-Repository mit SmartCVS**

Zunächst muss man im Repository Manager das Repository definieren. Dazu verwendet man folgende Daten:

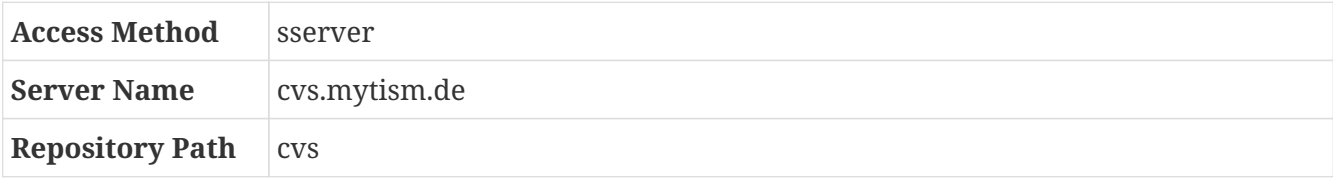

Zum Auschecken aus dem CVS per [SmartCVS](https://www.syntevo.com/downloads/smartcvs/smartcvs-generic-7_1_9.tar.gz) wählt man nun im Menü "Project" den Eintrag "Checkout" und gelangt zu einem Wizard. Dort trägt man folgende Werte ein:

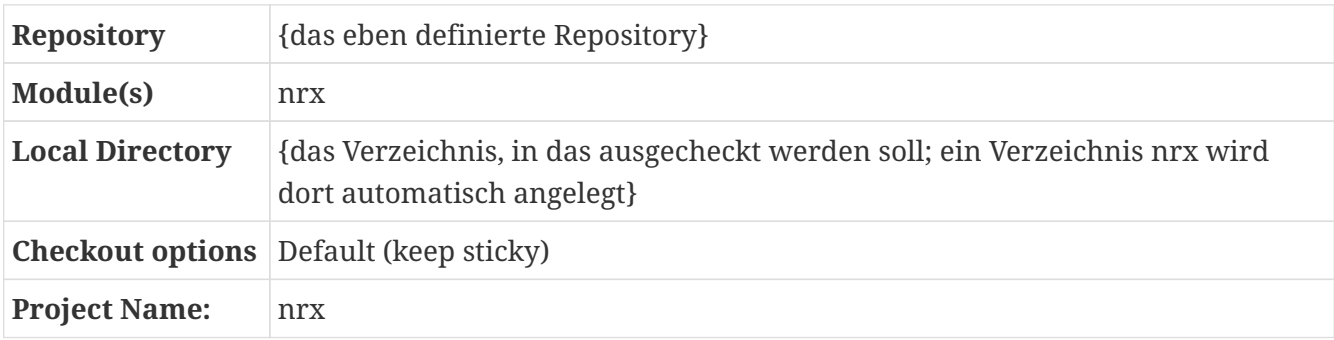

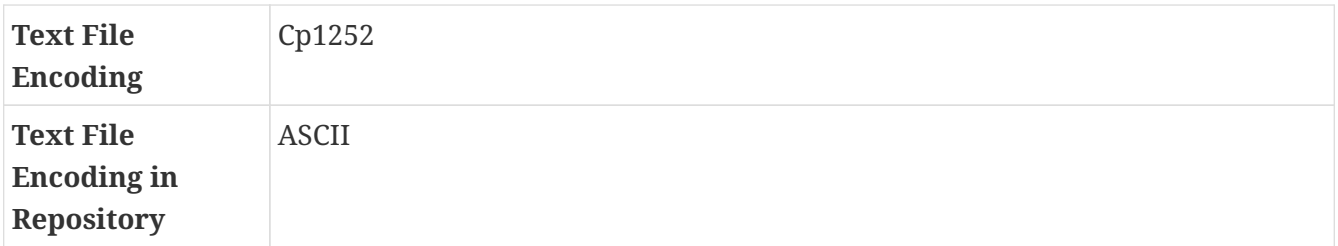

Zum Kompilieren wechselt man unterhalb des nrx-Verzeichnisses in das entsprechende Projekt-Verzeichnis und startet die Kompilierung mit folgendem Befehl:

j -ant

Das Ergebnis der Kompilierung liegt im Build-Verzeichnis (wo dieses zu finden ist, steht im Build-File des jeweiligen Projektes in der Variablen build.dir).

Sofern nicht bereits geschehen muss in PostgreSQL natürlich noch eine Datenbank angelegt werden. Dies macht man mithilfe des zentralen mytism-Scripts im Build-Verzeichnis.

# <span id="page-7-0"></span>**Starten eines MyTISM-Servers**

*/mytism init\_db*

Sofern alles klappt ist unter Linux mit dem Aufruf von

*/mytism start*

aus dem Build-Verzeichnis heraus alles erledigt.

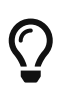

Unmittelbar nach Aufruf von "./mytism start" kommt die Fehlermeldung "bash: ./server: Keine Berechtigung"? → Die Datei "mytism" ist aufgrund des fehlenden Executable-Flags nicht ausführbar. Dieses setzt man man unter Linux mittels chmod 755 DATEINAME

# <span id="page-7-1"></span>**Umziehen eines syncenden MyTISM-Servers auf eine andere Hardware**

FIXME

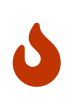

Die BTs müssen in jedem Fall vollständig bleiben und dürfen auf keinen Fall geflusht werden, wenn man eine Instanz umzieht. Grund ist, dass der SyncChecker sonst nicht prüfen kann, welche Transaktionen evtl. lokal noch aufgrund von Timing-Problemen beim Syncen (lang dauernde Speichervorgänge auf dem Server, von dem gesynct wird, die später vom SyncChecker nachgezogen werden) fehlen.

# <span id="page-8-0"></span>**Aufsetzen eines syncenden MyTISM-Servers aus einem Backup des autoritativen Servers**

## **Neu-Einrichtung eines syncenden Knotens**

- 1. Auf dem (existierenden) autoritativen Server:
	- a. Neue BN für den neuen, syncenden Knoten anlegen und speichern
		- i. Name ist Pflicht
		- ii. ggf. Beschreibung eingeben
		- iii. Synchronisationskonto (Benutzer) auswählen oder falls notwendig noch anlegen
	- b. .init-syncaccount-Datei aus dem BN-Formular der neuen BN exportieren (der Name .initsyncaccount muss leider im Dateidialog noch Mal von Hand exakt so eingegeben werden)
	- c. Diese .init-syncaccount-Datei auf den synchronisierenden Server ins Projektverzeichnis kopieren.
	- d. Backup ziehen ./mytism backup oder das letzte komplette Nightly Backup verwenden, wenn die BN dann schon in der DB existierte.
	- e. Backup mittels ./mytism prepare-backup-for-node-setup <Name des Unterverzeichnisses des zu verwendenden Backups in "backups"> für das Neuaufsetzen eines synchronisierenden Servers präparieren.
	- f. Das so präparierte Backup (gewähltes Backup-Unterverzeichnis mit Suffix "\_for\_node\_setup") zum synchronisierenden Server kopieren.

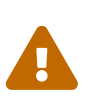

Beim Exportieren der .init-syncaccount-Datei wird für den ausgewählten Benutzer ein Passwort generiert und dort eingetragen; sollte der selbe Benutzer für mehrere Nodes für die Synchronisation benutzt werden (FIXME Ist das erlaubt? Oder sollte das nicht gemacht werden?) werden die Anmeldedaten von evtl. schon bestehenden .init-syncaccount-Dateien anderer Nodes damit ungültig und müssen manuell aktualisiert werden.

- 1. Synchronisierender Server:
	- a. Backup einspielen.
	- b. (Nur notwendig falls diese auf dem syncenden Server schon existieren:) .checked-\*-Dateien löschen rm .checked-\* (WICHTIG! Hier ausnahmsweise auch die .checked-firstnodestart löschen!)
	- c. (Nur notwendig falls diese auf dem syncenden Server schon existiert:) .init-keygen löschen rm .init-keygen, dies leert die lokale bi-Tabelle.
	- d. (Nur notwendig falls diese auf dem syncenden Server schon existiert:) .init-streamcopy löschen rm .init-streamcopy, dadurch werden die fehlenden BLOBs vom Hauptserver übertragen.
	- e. Server starten ./mytism start\_mytism
	- f. Eine kleine Änderung speichern, damit der Sync das nächste Mal leichter den lokalen

Ansatz finden kann.

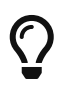

Wenn die Meldung Server has no logs from us yet, so we can't check. im Server-Log auftaucht, wurde der letzte Punkt nicht beachtet und keine Änderung gemacht.

## **Erneutes Aufsetzen eines bestehenden Knotens**

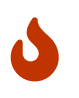

Beim Neu-Aufsetzen sollte man darauf achten, dass die lokalen Daten alle zum Hauptserver synchronisiert wurden, bevor man das Backup vom Hauptserver zieht und damit den synchronisierenden Server neu aufsetzt.

- 1. Autoritativer Server:
	- a. Backup ziehen "./mytism backup" oder das letzte komplette Nightly Backup verwenden, wenn die Daten des synchronisierenden Servers zu dieser Zeit bereits alle raus gesynct worden waren.
	- b. Das Backup zum synchronisierenden Server kopieren.
- 2. Synchronisierender Server:
	- a. Backup einspielen.
	- b. .checked-\*-Dateien löschen "rm .checked-\*" (WICHTIG! Auch die .checked-firstnodestart löschen!)
	- c. .init-keygen löschen "rm .init-keygen", dies leert die lokale bi-Tabelle.
	- d. .init-streamcopy löschen "rm .init-streamcopy", dies initiiert einen sauberen Abgleich der BLOBs im filesRoot-Verzeichnis mit dem autoritativen Server.
	- e. Server starten "./mytism start\_mytism"
	- f. Eine kleine Änderung speichern, damit der Sync das nächste Mal leichter den lokalen Ansatz finden kann.

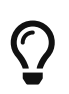

Wenn die Meldung Server has no logs from us yet, so we can't check. im Server-Log auftaucht, wurde Punkt 2.e nicht beachtet.

# <span id="page-9-0"></span>**Starten eines MyTISM-Clients (SOLSTICE)**

Der Client lässt sich per Kommandozeile aus dem Build-Verzeichnis starten

```
java -jar deploy/XXX-Client.jar localhost
```

```
oder per JavaWebStart
```

```
/usr/lib/java/jre/javaws/javaws "http://localhost:8080/deploy/" // statt localhost
kann auch eine IP-Adresse angegeben werden
```
Das Logfile bzw. Meldungen des Client werden beim Start von der Kommandozeile in der jeweiligen Shell ausgegeben, in der der Client gestartet wurde. Ausserdem wird im Temp-Verzeichnis (unter Linux /tmp/) eine Log-Datei namens "client-log.txt" angelegt.

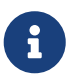

Unter Windows-Systemen wird die heruntergeladene Anwendung (Datei mit der Endung ".jnlp") im Profil gespeichtert, was bei Systemen, deren Profil auf einem zentralen Server liegt den An- bzw. Abmelde-Prozess verlangsamen kann. Im JavaWebStart lässt sich der Speicherort der heruntergeladenen Anwendung festlegen. Hier wählt man dann einen geeigneteren Speicherort aus.

# <span id="page-10-0"></span>**Konfiguration des Servers via mytism.ini**

Die Datei mytism.ini befindet sich im Projektverzeichnis ("Punkt-Verzeichnis"). Die Einstellungen werden über den Abschnitt [DBMan] vorgenommen. Es können weitere Unterabschnitte definiert werden.

Es folgt eine Tabelle mit Erklärungen zu den möglichen Einstellungsvariablen. In der ersten Spalte steht der Variablenname, dem ein Wert zugewiesen werden kann. In der zweiten Spalte steht der Default bzw. falls in Klammern ein Beispiel.

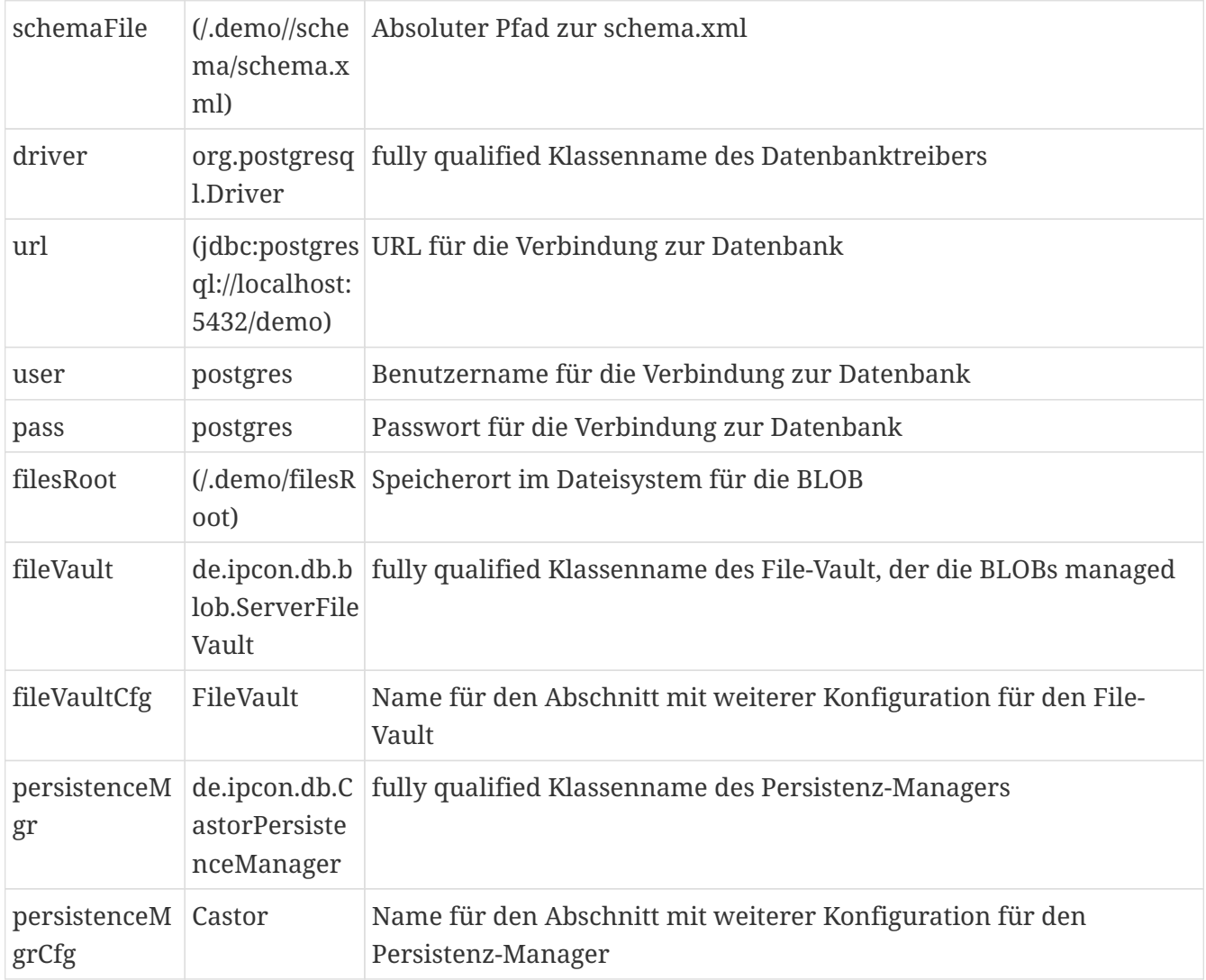

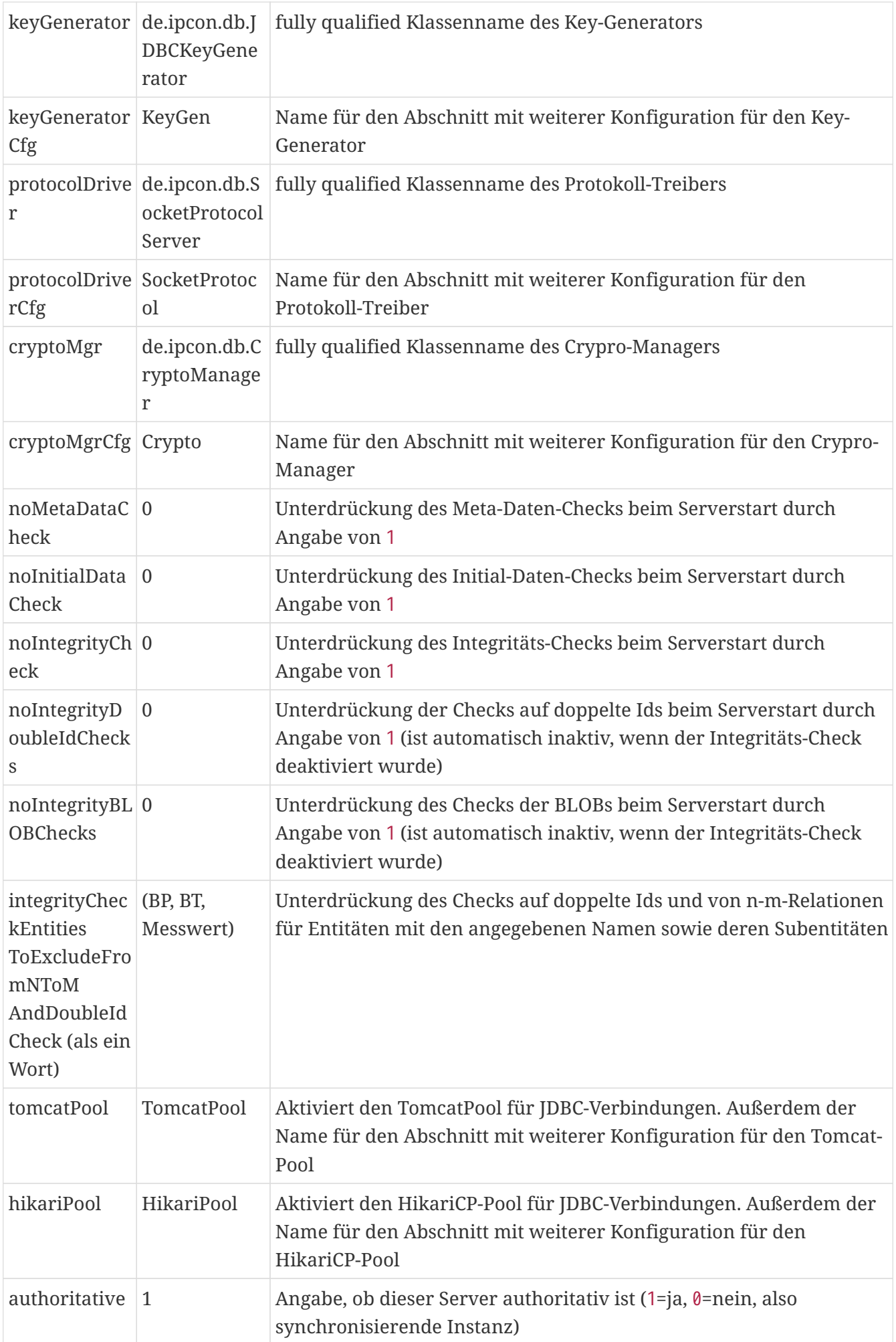

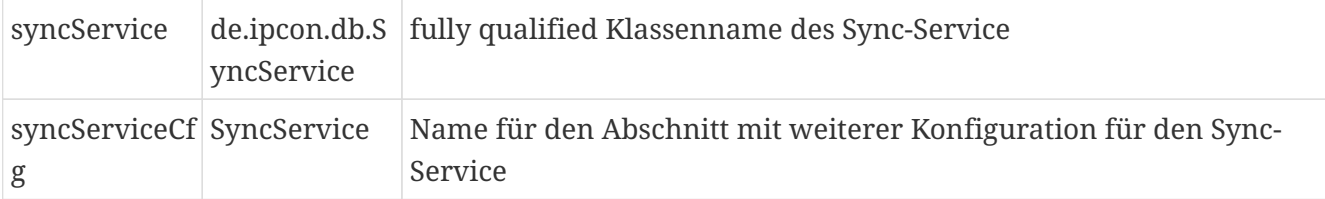

### **fileVault**

FIXME

#### **Konfiguration des ServerFileVault**

FIXME

## **persistenceMgr**

FIXME

#### **Konfiguration des CastorPersistenceManager**

FIXME

### **keyGenerator**

FIXME

#### **Konfiguration des JDBCKeyGenerator**

FIXME

### **protocolDriver**

Der Protokoll-Treiber wird über den Eintrag protocolDriver eingestellt, indem dort die Klasse angegeben wird (fully qualified). Die Konfiguration des Protokoll-Treibers geschieht im Abschnitt, der über den Eintrag protocolDriverCfg gesetzt wird (default: SocketProtocol)

#### **Konfiguration des Socket-Protokoll-Treibers**

Für den Socket-Protkoll-Treiber können folgende Werte eingestellt werden, in Spalte 2 der jeweilige Default.

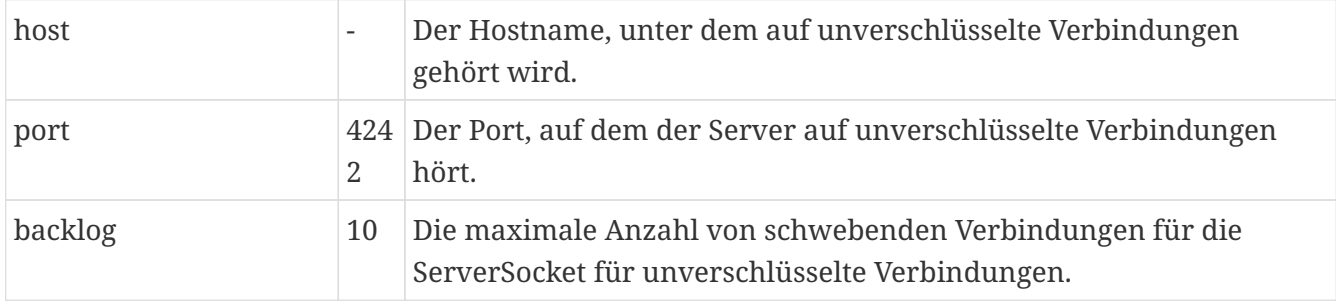

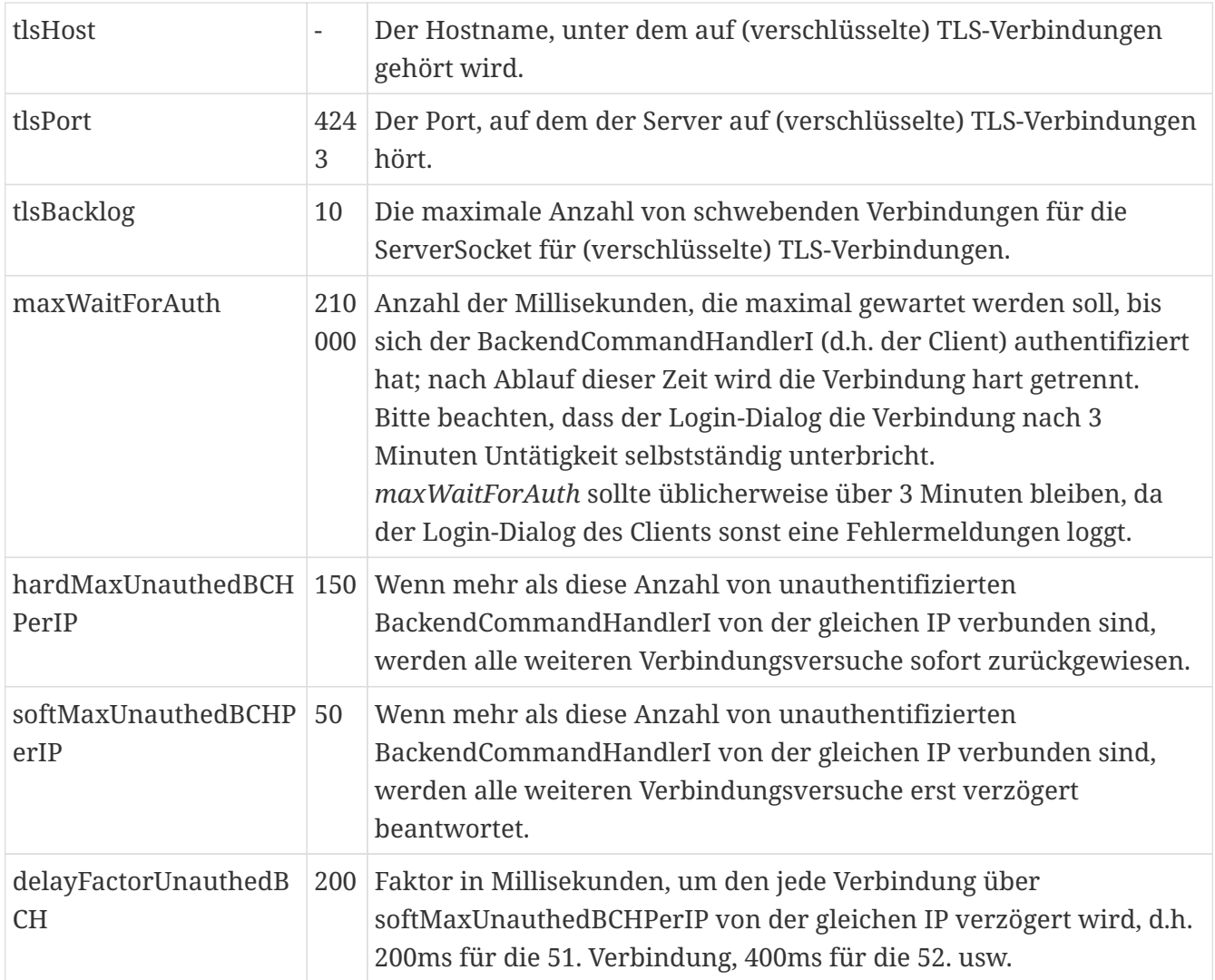

# **cryptoMgr**

FIXME

# **Konfiguration des CryptoManager**

FIXME

# **Konfiguration des tomcatPool**

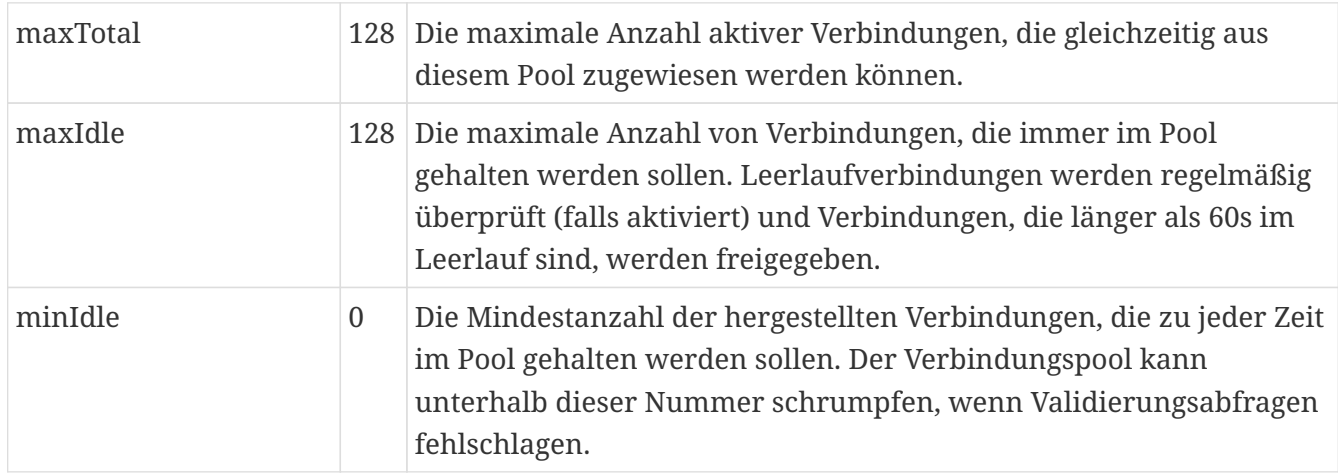

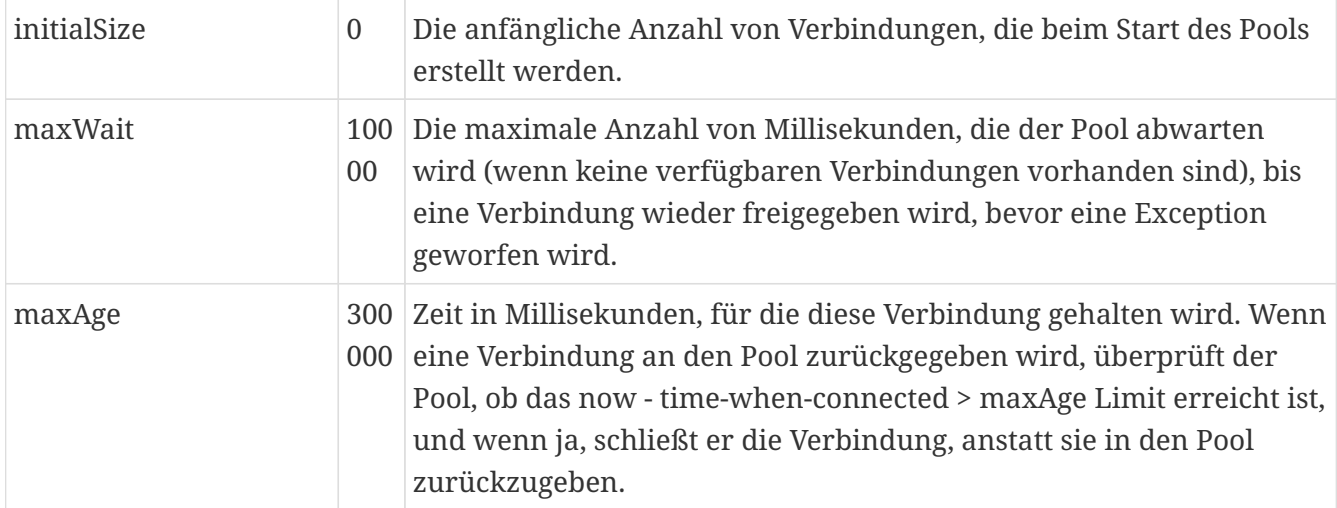

# **Konfiguration des hikariPool**

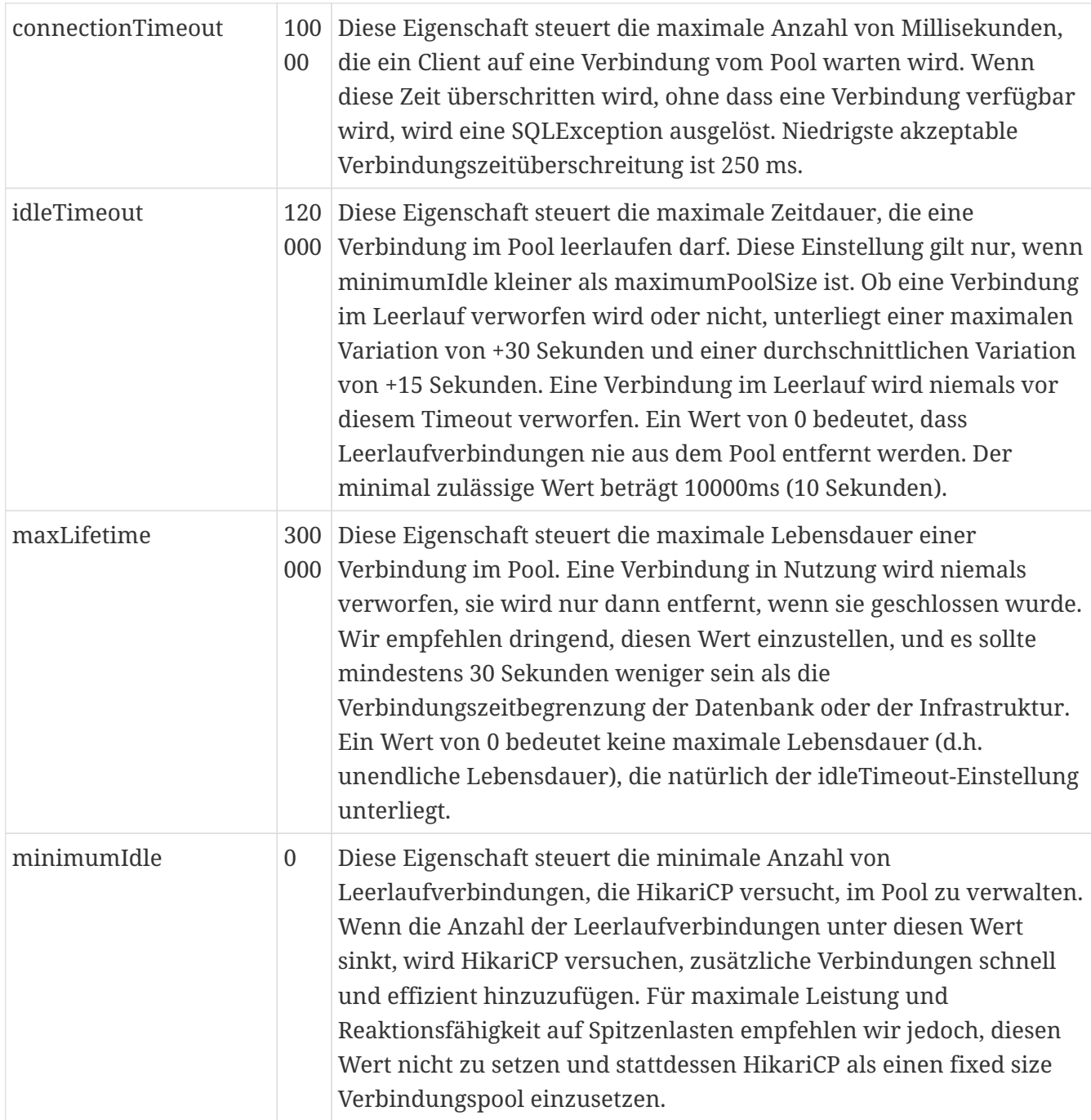

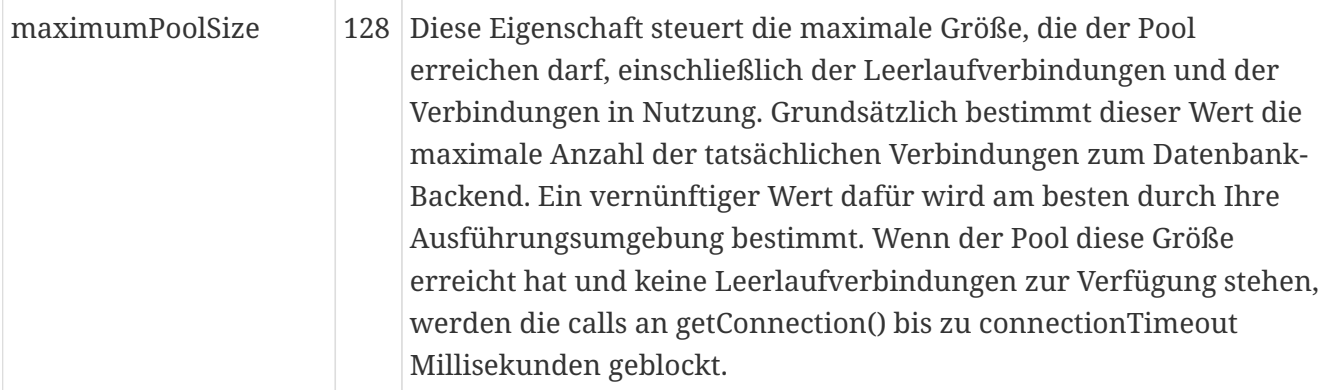

## **syncService**

Hier kann die Verbindung für synchronisierende Server zum Hauptknoten konfiguriert werden. FIXME

#### **Konfiguration des SyncService**

FIXME

## **DeploySite**

Einstellungen für das Verhalten der Deploy-Seite, betrifft u.a. den Zugriff und Download von Dawn und des Solstice-Clients. Fehlt diese Sektion in der ini, so werden als Fallback Einstellungen aus der *jetty.xml* verwendet.

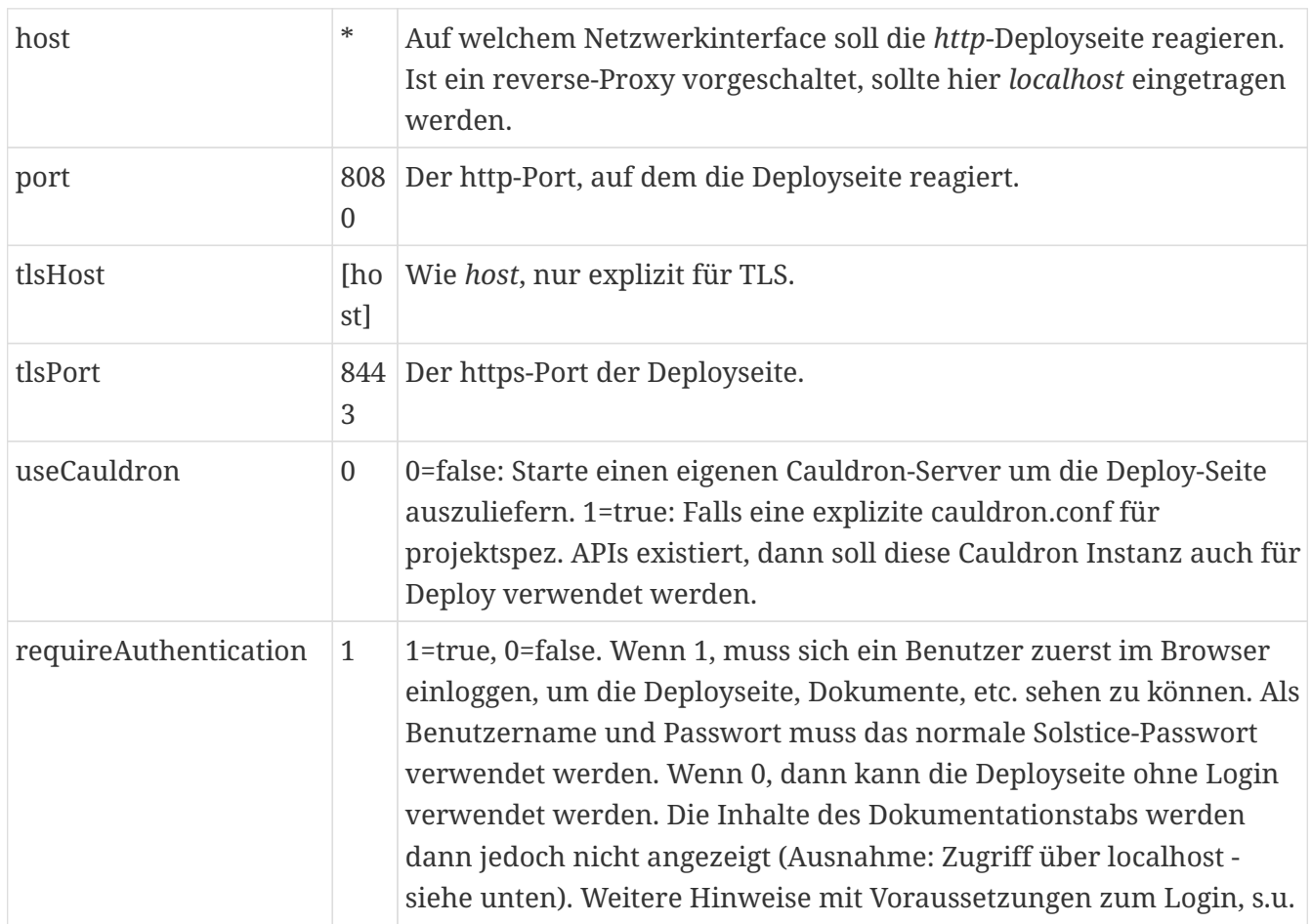

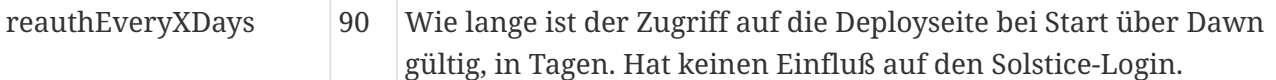

Grundsätzlich ist der Zugriff auf die Deployseite von *Localhost* sowie aus dem lokalen Netzwerk erlaubt. Wird ein lokaler reverse-Proxy verwendet, so muss mindestens der "X-Forwarded-For" Header mit der originalen IP übergeben werden, da Cauldron sonst jeden Zugriff nur als *Localhost* erkennen kann.

Im Fall von *nginx* über

 $\mathbf{i}$ 

 $\mathbf{1}$ 

proxy\_set\_header X-Forwarded-For \$proxy\_add\_x\_forwarded\_for;

Ein Benutzer muss einer der folgenden Gruppen angehören, damit er bei aktivierter Authentifikation auf die Deployseite zugreifen darf:

- *Admins* : Für Administratoren
- *RG\_Solstice\_Login* : Für alle Solstice Benutzer
- *RG\_Deploy* : Minimale Gruppe für die Deployseite.

# <span id="page-16-0"></span>**Die ".checked\*"-Dateien**

Das Vorhandensein dieser Datein signalisiert dem Server, dass bestimmte (normalerweise eher recht lange dauernde) Überprüfungen bereits durchgeführt wurden.

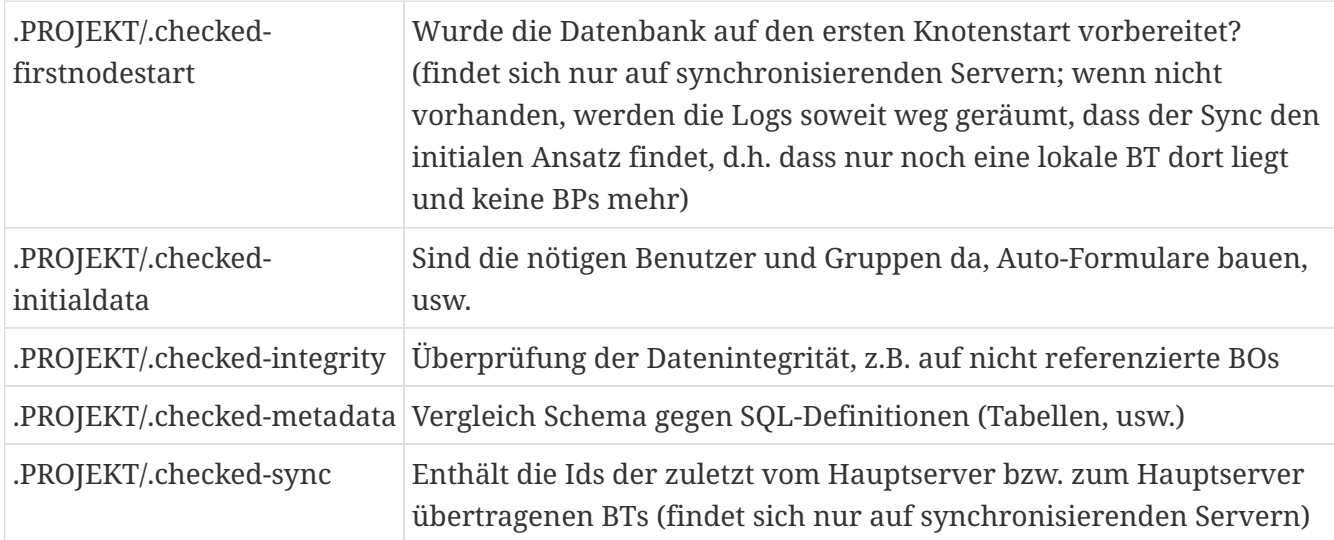

Um eine der Überprüfungen (nochmal) ablaufen zu lassen, z.B. nach dem Einspielen einer Datenbank-Sicherungskopie, einfach die entsprechende(n) Datei(en) löschen; nach dem Neustart des Servers wird die entsprechende Überprüfung dann durchgeführt.

# <span id="page-16-1"></span>**Die ".init\*"-Dateien**

FIXME (Erklärung)

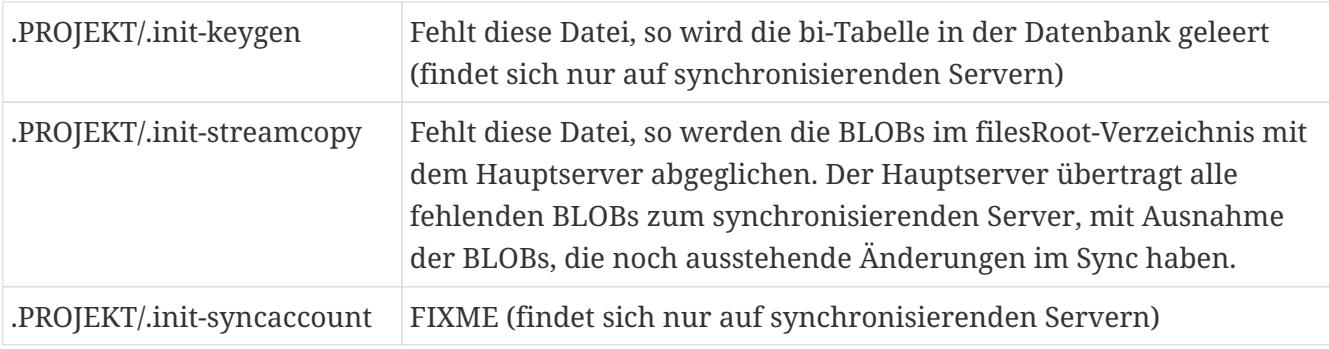

FIXME - Was darf wann und zu welchem Zweck gelöscht werden?

# <span id="page-17-0"></span>**Services**

FIXME Einleitende Erklärung zu BN, BU, BS, Skript-Service, Import-Service

## **BusinessNode (BN)**

**Wozu dienen BNs?**

FIXME

#### **Wie legt man sie an?**

Seit dem Core-Codestand vom 16.11.2009 werden initiale BNs automatisch erstellt.

Wenn keine nodeNumber/nodeID eingetragen ist (weder in mytism.ini noch in .init-syncaccount wobei Letzteres eigentlich nicht auftreten kann, da dann bereits vorher ein Fehler auftritt) wird beim Serverstart automatisch eine (zum Hostnamen des Server-Rechners passende) BN gesucht (falls keine solche existiert, angelegt) und ein entsprechender "nodeNumber"-Eintrag in der mytism.ini eingefügt. Genaueres siehe DBMan.assureServerBN().

Normalerweise wird eine BN für Server oder SyncService nur über nodeNumber/nodeID gefunden. Wenn allerdings beim Aufruf des SyncService keine Datei .init-syncaccount existiert bzw. wenn beim Start des DBMan keine nodeNumber/nodeID gefunden werden konnte, wird erst eine BN mit Name = NetworkTools.getHostname() gesucht und ggf. dann diese benutzt (und auch deren Id als nodeNumber/nodeID automatisch in die jeweilige Konfigurationsdatei eingetragen, d.h. das passiert nur einmal). Ansonsten spielt der Name intern AFAIK keine Rolle.

## **BusinessUnit (BU)**

#### **Wozu dienen BUs?**

Eine BU ("Business Unit") ist eine Entität, die einen Nummernkreis repräsentiert. Business Units werden dazu verwendet, eindeutige Identifikationsmerkmale zu vergeben. Mit jeder Wert-Ermittlung wird der "nächste" Wert um eine voreingestellte Schrittweite erhöht (im Lesezeichen: "erhöhen um").

BUs sind an Knoten (BNs) gebunden, damit ein Knoten immer nur aus dem ihm eigenen Nummernkreis Werte ermittelt; die den Knoten zugeteilten Kreise gleichen Namens sind disjunkt.

Damit wird vermieden, dass zwei Knoten die gleichen BU-Werte vergeben können, da der Datenbestand ja synchronisiert wird.

Sind die Bereiche der BU aufgebraucht, ergibt die Frage nach dem "nächsten" Wert null.

#### **Wie legt man sie an?**

Man findet unter /Admins/MyTISM/Interna/BUs das Lesezeichen und die Schablone.

Will man z.B. eine BU zur automatischen Erstellung von fortlaufenden Rechnungsnummern anlegen, erstellt man mittels der BU-Schablone eine BU und trägt für die einzelnen Felder folgende Werte ein:

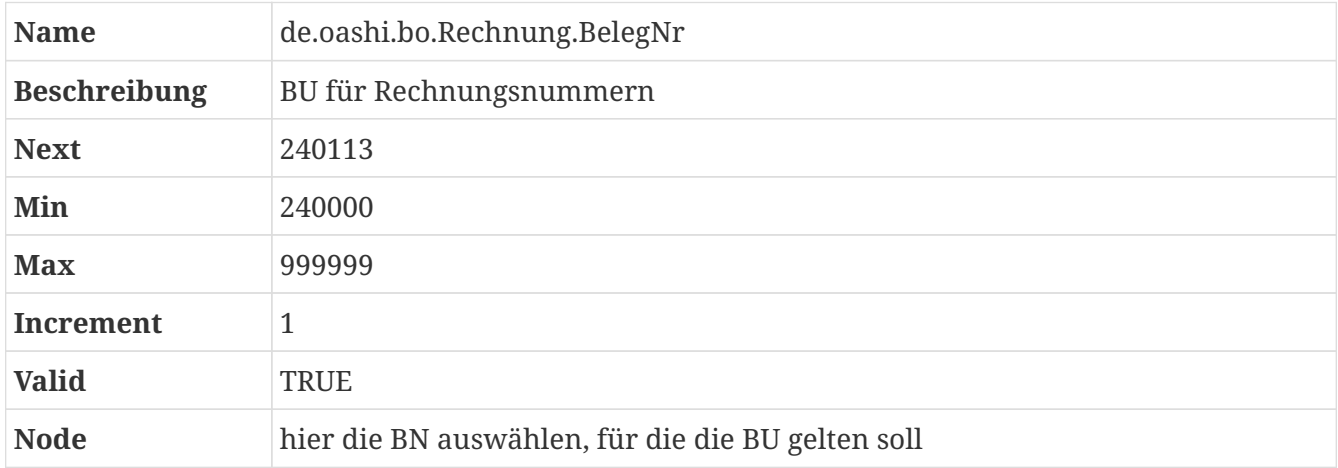

Obige BU liefert uns nun in 1er-Schritten (Incremements) Rechnungsnummern. Begonnen wurde mit der Rechnungsnummer 240000 und die höchste Rechnungsnummer, die vergeben werden kann, ist 999999. Als nächster Wert würde die 240113 vergeben werden. Falls etwas schiefgehen sollte und man "aus Versehen" eine Rechnungsnummer gezogen hat, kann man durch anpassen des "Next"-Wertes korrigierend eingreifen. "Valid" besagt lediglich, ob die BU aktiv ist oder nicht.

Name und Beschreibung können prinzipiell willkürlich gewählt werden, doch es bietet sich an, den Namen so zu wählen, dass man schnell erkennen kann, wo die von der BU generierte Nummer verwendet wird. In unserem Beispiel also in der Entität "Rechnung" und dort im Attribut "BelegNr".

#### **Wie benutzt man sie?**

Um die Server-seitige Vergabe von, um bei unserem Beispiel zu bleiben, Rechnungsnummern zu aktivieren, muss man in der jeweiligen BO-Klasse das SaveVeto-Interface implementieren (Beispiele hierfür finden sich in ausreichender Menge im Sourcecode).

```
method verifyOnServer(nodeNumber = Long, user = Benutzer, tx = Transaction)
    if cancelRecalc() then
       return
    super.verifyOnServer(nodeNumber, user, tx)
    if not getWartendNN() & getBelegNr() == null then
       -- eindeutige BelegNr ziehen und zuweisen
       setBelegNr(BU.nextValueAsString(getClass().getName()'.BelegNr', tx, nodeNumber))
```
In obigem Beispiel ziehen wir uns nur eine Rechnungsnummer, wenn die Rechnung nicht auf "wartend" steht und noch keine Rechnungsnummer (BelegNr) hat.

## **BusinessService (BS)**

#### **Wozu dienen BSe?**

Um z.B. Scripte ständig oder wiederkehrend auszuführen. Ein möglicher Anwendungsfall wäre die Synchronisierung von Daten aus Fremdsystemen mit MyTISM.

#### **Wie legt man sie an?**

Man findet unter /Admins/MyTISM/Interna/BSs das Lesezeichen und die Schablone.

Will man z.B. einen BS zur automatischen Erstellung von Erinnerungs-Mails anlegen, erstellt man einen neuen Service mittels der BS-Schablone und trägt für die einzelnen Felder folgende Werte ein:

#### **Reiter 'Dienst'**

Zur Angabe von Metadaten für den Dienst.

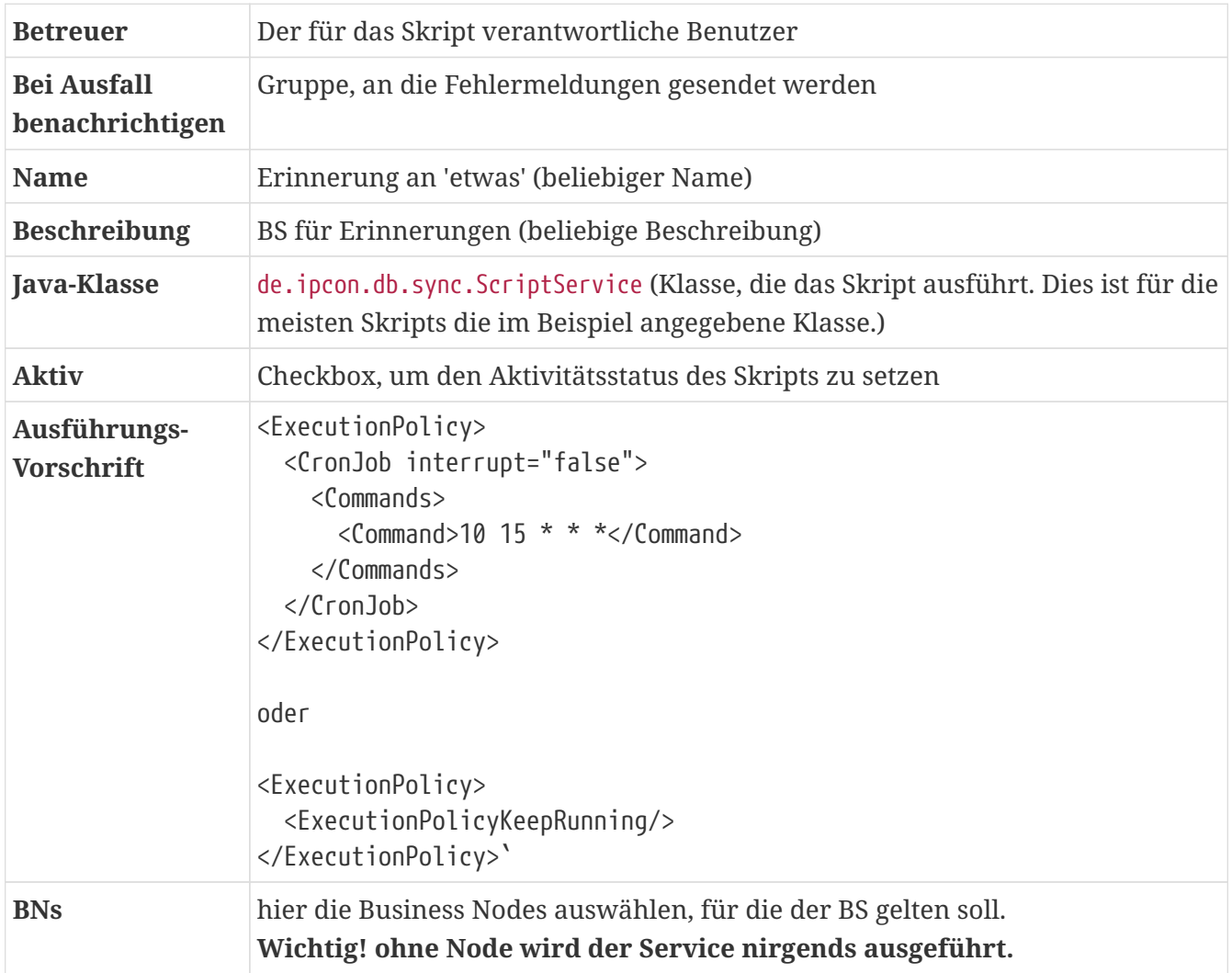

#### **Reiter 'Script'**

Hier wird das Skript eingegeben. Es handelt sich hierbei um XML-Skripte. Das <Sync>-Tag signalisiert, dass es sich um einen Dienst handelt. Darauf folgen Metadaten, die angeben, wie der Dienst sich mit dem System verbinden soll. Es folgt die angabe der Skriptsprache und dann das Skript selbst, das in einem <![CDATA]>-Block enthalten ist.

```
<Sync>
    <mytism-connection url="socket://localhost" user="Benutzer eintragen"
pass="einPasswort"/>
    <script language="groovy"><![CDATA[
    tx = api.getNewTx()  tx.description = "Versende Benachrichtigung für someone@domain.com"
      def mail = MyTISMAdresseEmail.getOrCreate(tx, "someone@domain.com")
      def ben = tx.includeNew(MyTISMBenAuftragOhneVorlage)
      ben.betreffQuelle = "Fehler in [xxx]"
      ben.textQuelle = "Bitte korrigieren Sie den Fehler [yyy]"
      ben.betreffIstFestQuelle = true
      ben.textIstFestQuelle = true
      ben.addEmpfaenger(mail)
      api.saveBO(tx)
    ]]></script>
</Sync>
```
**Reiter 'Stacktrace'** Hier wird der letzte Fehler (falls aufgetreten) im letzten Lauf des Skripts angezeigt.

#### **Wie benutzt man sie?**

Business Services (BS) können sowohl als Dienst im Hintergrund laufen, als auch manuell über die Kommandozeile ausgeführt werden.

#### **Ausführung über die Kommandozeile**

./mytism run-bs /Pfad/zum/Script

#### **ExecutionPolicy - Cron**

#### **Parameter**

• *interrupt* (optional) Wenn 'interrupt' auf true steht, wird ein bereits laufender Prozess des gleichen Jobs bei der nächsten Ausführung gestoppt (default: *false*).

Jedes cron-Kommando hat 5 Felder, welche jede Minute gegen die aktuelle Zeit ausgewertet werden. Die Syntax orientiert sich an der unix crontab.

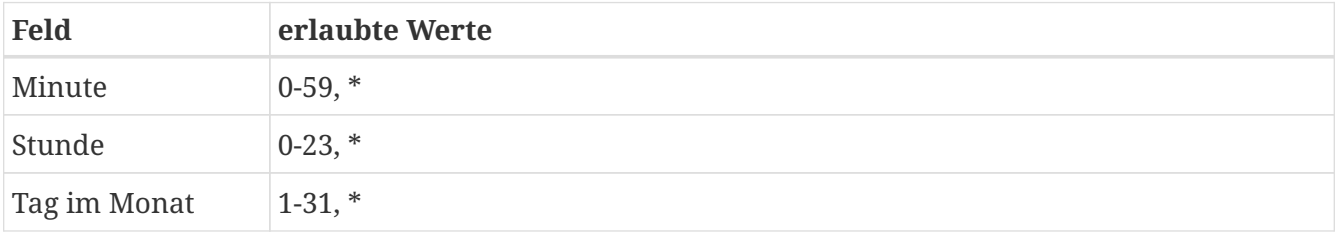

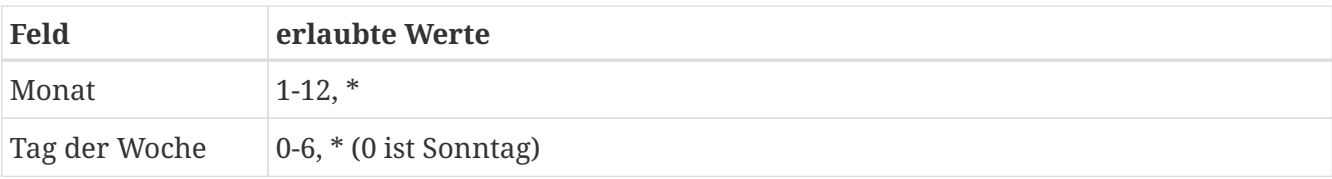

Stern (\*) bedeutet: 'erster bis letzter'.

Bereiche sind erlaubt. Ein Bereich sind zwei Zahlen, getrennt durch ein Minus (-).

8-11 im 'Stunden'-Feld bedeutet: zur Stunde 8, 9, 10 und 11.

Listen sind erlaubt. Eine Liste sind zwei oder mehr Zahlen, getrennt durch ein Komma (,).

8,10,11 im 'Stunden'-Feld bedeutet: zur Stunde 8, 10 und 11.

Schritte sind erlaubt. Ein Schritt wird spezifiziert als Stern/Liste/Zeitraum Schrägstrich (/) Schrittweite.

0-23/2 im Stunden-Feld bedeuted 'jede zweite Stunde' (ist also äquivalent zu 0,2,4,6,8,10,12,14,16,18,20,22) und \*/2.

\*/5 im Minten-Feld bedeuted 'alle 5 Minuten'

Der Ausführungstag hat zwei mögliche Felder - 'Tag im Monat' und 'Tag der Woche'. Wenn beide Felder verwendet werden, wird das Script evt. mehrfach ausgeführt.

30 4 1,15 \* 5 würde den Dienst um 4:30 des 1. und 15. jedes Monats starten, und jeden Freitag.

Ereignisse, welche in Daylight-Saving Korrekturen fallen, werden stillschweigend nicht oder mehrfach ausgeführt.

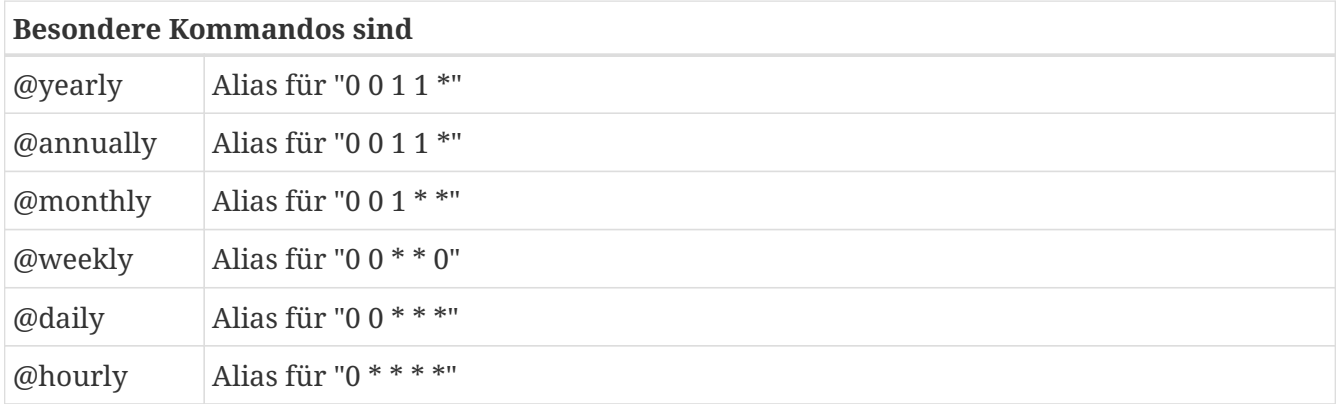

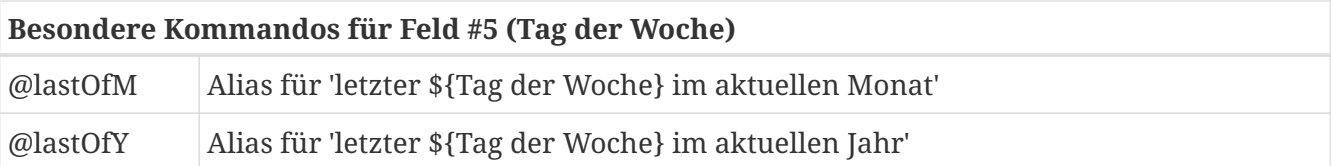

"1-20/2 16-17 \* \* \*/@lastOfY" bedeutet: 'von 16:00 bis 16:20 alle 2 Minuten und von 17:00 bis 17:20 alle 2 Minuten, an jedem Tag der letzten 7 Tage des Jahres, zum Beispiel am 25.12.2012 17:16:00, aber nicht 25.12.2012 17:15:00

"@weekly" bedeutet: 'jeden Sonntag um 0:00 Uhr'

"30 6 \* 5-7 4/@lastOfM" bedeutet: 'um 6:30 Uhr an jedem letzten Mittwoch in den Monaten Mai, Juni, Juli'

## **SkriptServices**

FIXME Einleitende Erklärung

# <span id="page-23-0"></span>**Benachrichtigungen**

# <span id="page-24-0"></span>**Grundlagen**

MyTISM beinhaltet ein flexibles und mächtiges Benachrichtigungssystem, mit dessen Hilfe man Benutzern Informationen zukommen lassen und sie über Ereignisse informieren kann.

Mögliche Wege für Benachrichtigungen sind z.Zt. per e-Mail und (per Nachrichtenfenster) in Solstice; Benachrichtigung per Fax, per Skype oder über andere Instant-Messaging-Protokolle, etc. können bei Bedarf ebenfalls implementiert werden. Ausserdem kann jeder Benutzer die für ihn angefallenen Benachrichtigungen direkt per Lesezeichen in Solstice ansehen.

# <span id="page-25-0"></span>**Schnelle Hilfe :-)**

- Versenden *aller Benachrichtigungen* insb. e-Mails schnell stoppen: [Benachrichtigungssystem](#benachrichtigungen_deaktivieren) [deaktivieren](#benachrichtigungen_deaktivieren)
- Versenden von Benachrichtigungen *eines bestimmten Alarms* schnell stoppen: Den Alarm deaktivieren (Alarm öffnen, "Alarm ist aktiv" deaktivieren, Alarm speichern)

# <span id="page-26-0"></span>**Alarmsystem und Benachrichtigungssystem**

Das Alarmsystem und das Benachrichtigungssystem sind zwei - prinzipiell - vollkommen unabhängige Komponenten von MyTISM.

Benachrichtigungen können vollkommen unabhängig von irgendwelchen Alarmen erzeugt und versandt werden - siehe z.B. [Manuelles Versenden von Benachrichtigungen](#benachrichtigungen_manuell_versenden) oder durch Anlegen eines MyTISMBenachrichtigungsAuftrag im Code.

Ebenso muss ein Alarm nicht zwingend Benachrichtigungen verschicken (auch wenn das die häufigste Aktion bei Auslösung von Alarmen ist) sondern kann prinzipiell beliebige andere Aktionen ausführen.

• Falls das Alarmsystem aktiviert ist, das Benachrichtigungssystem aber nicht, werden Alarme weiterhin wie gewohnt überwacht und ausgelöst.

Falls der Alarm so konfiguriert ist, dass er Benachrichtigungen versenden soll, wird er bei Auslösung weiterhin MyTISMBenachrichtigungsAuftrag-Objekte anlegen - diese werden dann allerdings erst einmal in keiner Weise weiter behandelt.

Erst wenn das Benachrichtigungssystem (re)aktiviert wird, werden diese Aufträge abgearbeitet und entsprechende Benachrichtigungen versendet (siehe hierzu aber auch [Versenden](#benachrichtigungen_vorbereitung_maximalesalter) [veralteter Benachrichtigungen verhindern](#benachrichtigungen_vorbereitung_maximalesalter))

• Falls das Benachrichtigungssystem aktiviert ist, das Alarmsystem aber nicht, können weiterhin auf anderem Wege Benachrichtigungsaufträge angelegt und Benachrichtigungen versendet werden.

Es werden lediglich keine Alarme ausgelöst und daher auch keine Benachrichtigungsaufträge davon erzeugt und damit dann natürlich auch keine daraus resultierenden Benachrichtigungen versendet.

Erst wenn das Alarmsystem (re)aktiviert wird, werden ggf., je nach Alarmkonfiguration, Alarmauslösungen "nachgeholt" und dann auch entsprechende Benachrichtigungen erzeugt und versendet (siehe hierzu auch das Kapitel zum Alarmsystem, insb. Stichwort "Alte Alarme nur auslösen wenn nicht älter als").

# <span id="page-27-0"></span>**Vorbereitung und Konfiguration**

# <span id="page-27-1"></span>**Benachrichtigungssystem-Lizenz einspielen**

Das Benachrichtigungssystem ist eine optionale Erweiterung des Standard-MyTISM-Systems. Um es aktivieren und nutzen zu können, müssen Sie zuerst eine gültige Benachrichtigungssystem-Lizenz erworben und auf dem Server eingespielt haben.

# <span id="page-27-2"></span>**Benachrichtigungssystem aktivieren**

Das Benachrichtigungssystem wird - wenn eine entsprechende Lizenz vorhanden ist - automatisch aktiviert, d.h. es ist keine besondere Aktivierung nötig. Ggf. müssen allerdings Angaben zu [Verschlüsselung und Signatur](#benachrichtigungen_vorbereitung_openpgp) und zur zu benutzenden [Mailer-Konfiguration](#benachrichtigungen_vorbereitung_mailer) eingetragen werden.

Sie können allerdings trotzdem eine explizite Angabe in der Datei mytism.ini machen:

[Notifications] activateNotifications=if\_possible

Sollte der entsprechende Abschnitt noch nicht existieren, fügen Sie ihn einfach ein.

Die Einstellung activateNotifications wird vom Server permanent überwacht und kann zur Laufzeit geändert werden. Das Benachrichtigungssystem wird dann automatisch je nach Einstellung gestartet (wobei die Konfigurationsdaten und Schlüsseldatei neu eingelesen werden) oder gestoppt.

## **Synchronisierende Instanzen/Multi-Node-Cluster**

Wenn Benachrichtigungen genutzt werden sollen, muss das Benachrichtigungssystem im Normalfall *auf allen beteiligten Servern* aktiviert werden. Hintergrund ist, dass die eigentlichen Benachrichtigungsobjekte (MyTISMBenachrichtigung) jeweils auch nur auf dem Server, der den Benachrichtigungsauftrag (MyTISMBenachrichtigungsAuftrag) erzeugt hat, angelegt werden; außerdem werden Benachrichtigungs-Popups im Solstice-GUI-Client nur von dem Server "erzeugt", auf dem der jeweilige Benutzer/Client angemeldet ist.

Welcher Server letztendlich für das eigentliche "Verschicken" der Benachrichtigungen in der gewünschten Weise verantwortlich ist, wird in spezifischer Weise bestimmt. Für den Versand via e-Mail spielen die [e-Mail-Routing-Regeln](#email_vorbereitung_multimailer) die wichtigste Rolle; siehe Methode de.ipcon.db.notification.EmailNotificationHandler#determineSender(). Der "Versand" als Solstice-GUI-Benachrichtigung wird, wie gesagt, vom Server auf dem der jeweilige Benutzer/Client angemeldet ist, veranlasst; siehe Methode de.ipcon.db.notification.SolsticeNotificationHandler#handleImpl().

# <span id="page-27-3"></span>**Benachrichtigungssystem deaktivieren**

Sollten Sie das Benachrichtigungssystem - aus welchen Gründen auch immer - deaktivieren wollen,

müssen Sie in der Datei mytism.ini im Abschnitt Notifications den Schalter activateNotifications auf "never" setzen.

[Notifications] activateNotifications=never

Wenn das Benachrichtigungssystem deaktiviert ist, können zwar trotzdem weiter Benachrichtigungsaufträge erzeugt werden - z.B. vom Alarmsystem. Diese werden dann jedoch erst einmal in keiner Weise behandelt, d.h. es resultieren daraus keine Benachrichtigungen. Erst wenn das Benachrichtigungssystem (re)aktiviert wird, werden diese Aufträge abgearbeitet und entsprechende Benachrichtigungen versendet (siehe hierzu aber auch [Versenden veralteter](#benachrichtigungen_vorbereitung_maximalesalter) [Benachrichtigungen verhindern](#benachrichtigungen_vorbereitung_maximalesalter))

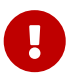

Die Deaktivierung des Benachrichtigungssystems bewirkt, dass *von MyTISM* keine weiteren Benachrichtigungen (inkl. e-Mails) mehr versendet werden.

Sollten aber bereits Benachrichtigungen als e-Mail beim konfigurierten Mailserver "abgeliefert" worden sein, so werden diese natürlich trotzdem von dort verschickt. In diesem Fall können Sie lediglich vielleicht noch den Versand durch den entsprechenden Mailserver verhindern, falls Sie Zugang dazu haben.

## **Synchronisierende Instanzen/Multi-Node-Cluster**

Wenn Sie synchronisierende Server benutzen, muss zum Deaktivieren des Benachrichtigungssystems der Schalter activateNotifications auch auf *allen* Servern auf never gesetzt werden. Server bei denen diese Einstellung nicht gemacht wurde, erzeugen ansonsten weiterhin Benachrichtigungen.

Das bedeutet, dass an Servern mit weiterhin aktiviertem Benachrichtigungssystem dort angemeldete Benutzer weiterhin Solstice-Popups bekommen. Sollte solch ein Server mittels einer [e-](#email_vorbereitung_multimailer)[Mail-Routing-Regel](#email_vorbereitung_multimailer) zum Versand von e-Mails konfiguriert sein, werden auch diese von dort weiterhin versendet.

Achten Sie auch darauf, dass nicht der umgekehrte Fall eintritt und einige Server fälschlicherweise activateNotifications=never eingetragen haben, obwohl das Benachrichtigungssystem eigentlich aktiv sein soll.

### **Versenden von Benachrichtigungen pausieren**

Um das Versenden von Benachrichtigungen (e-Mails, Solstice-Popups, etc.) vorrübergehend zu unterbinden, können Sie einfach das komplette Benachrichtigungssystem für die gewünschte Zeit deaktivieren (s.o.) Während dieser Zeit erzeugte Benachrichtigungsaufträge bleiben gespeichert und werden nach dem Reaktivieren dann abgearbeitet.

 $\bigcirc$ 

Sollten Sie ein System mit synchronisierenden Servern betreiben und *schnell* das weitere Versenden von e-Mails anhalten wollen reicht es oft prinzipiell aus, das Benachrichtigungsystem nur auf dem authoritativen Server zu deaktivieren. Sollte keine weitergehende Konfiguration über [e-Mail-Routing-Regeln](#email_vorbereitung_multimailer) gemacht worden sein, verschickt nur der authoritative Server Benachrichtigungen via e-Mail.

## **Versenden von Benachrichtigungen an einen bestimmten Benutzer pausieren**

Hierzu gibt es aktuell keine Möglichkeit. Die Versendung von Nachrichten kann nur global pausiert werden. Es gibt lediglich die Möglichkeit, die Versendung der Nachrichten für diesen Benutzer komplett zu unterbinden (s.u.).

## **Erzeugen von Benachrichtigungen generell verhindern**

Da die Erzeugung von Benachrichtigungsaufträgen an vielen verschiedenen Stellen stattfinden kann, gibt es derzeit keine vorgefertigte Möglichkeit, die Erzeugung generell zu verhindern. Es ist lediglich möglich, die Versendung der Benachrichtigungen zeitweise zu unterbinden (s.o.)

> Aktuell (Stand: 22.09.2021) werden auch gelöschte Benachrichtigungsaufträge ganz normal abgearbeitet.

> Dies wird in Zukunft aber möglicherweise geändert, so dass dann gelöschte Aufträge nicht mehr behandelt werden.

> In diesem Fall wäre es dann möglich, das Benachrichtigungssystem zu deaktivieren und dann vor der Reaktivierung erst alle seit der Deaktivierung erzeugten Aufträge manuell zu löschen, so dass diese dann nicht mehr behandelt werden würden.

## **Versenden von Benachrichtigungen an einen bestimmten Benutzer verhindern**

Um zu verhindern, dass für einen bestimmten Benutzer Benachrichtigungen versendet werden, gibt es zwei Möglichkeiten:

• Als Administrator im Benutzerformular den Schalter "Anmeldung verweigern" aktivieren. Solange der Schalter aktiviert ist, werden keine Benachrichtigungen für diesen Benutzer mehr versendet.

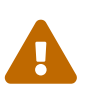

 $\mathbf{i}$ 

 Wie der Name schon sagt, verhindert der Schalter aber insbesondere auch, dass der Benutzer sich am System anmelden kann!

• Als Administrator in der Benachrichtigungskonfiguration des Benutzers im Benutzerformular alle Adressen entfernen (Reiter "Benachrichtigungssystem", Unterreiter "Adressen").

Benachrichtigungen für Benutzer, für die auf eine der beiden obigen Weisen die Versendung verhindert wurde, werden auch später nicht mehr "nachgeholt" und sind verloren.

# <span id="page-30-0"></span>**Erzeugung / Loggen von Benachrichtigungsversendungen**

Das Benachrichtigungssystem kann mitloggen, ob Benachrichtigungen an gegebene Empfänger versendet werden konnten und falls nicht, was das Problem war.

Die Information, dass eine Benachrichtigung an eine bestimmte Adresse versendet werden konnte, wird in jedem Fall benötigt; daher werden für alle erfolgreichen Versendungen immer Benachrichtigungsversendungen angelegt.

Es ist aber möglich zu konfigurieren, ob und für welche Fehlerfälle Benachrichtigungsversendungen angelegt werden.

*Konfiguration in der mytism.ini:*

[Notifications] versendungenLogLevel=failure,softfailure

Erlaubt sind ein leerer Eintrag (dann werden nur Benachrichtigungsversendungen für erfolgreiche Versuche angelegt) oder beliebige Kombinationen aus den obigen zwei Werten (Groß- /Kleinschreibung, Reihenfolge und Leerzeichen zwischen den Werten sind egal).

#### **failure**

Versendungen, bei denen es ein "echtes" Problem gab (z.B. Mailserver nicht erreichbar) werden protokolliert.

#### **softfailure**

Versendungen, bei denen es ein untergeordnetes Problem gab - z.Zt. nur wenn eine Solstice-Benachrichtigung nicht ausgeliefert werden konnte, weil der entsprechende Benutzer nicht angemeldet war - werden protokolliert.

Standard (wenn gar kein versendungenLogLevel-Eintrag existiert) ist failure, d.h. es werden für Alles - außer fehlgeschlagene Solstice-Benachrichtigungen aufgrund nicht angemeldeter Benutzer - Benachrichtigungsversendungen angelegt.

Wenn man die Konfiguration im laufenden Betrieb ändern will reicht es bisher leider nicht, den Wert einfach zu ändern (wie z.B. bei der Konfiguration der Einstellungen für e-Mail). Es muss das Benachrichtigungssystem - wenn es denn schon läuft - erst deaktiviert und dann wieder aktiviert werden (also erst activateNotifications=never, speichern und dann activateNotifications=if\_possible oder activateNotifications=mandatory und wieder speichern).

Die Erzeugung von Benachrichtigungsversendungen lässt sich natürlich für verschiedene Nodes unterschiedlich konfigurieren; so wäre es z.B. denkbar softfailures auf Nodes, auf denen normalerweise niemand angemeldet ist deaktiviert zu lassen; auf Nodes die normalerweise regen Benutzerverkehr haben aber zu aktivieren.

# <span id="page-31-0"></span>**Versenden veralteter Benachrichtigungen verhindern**

Für den Fall, dass Benachrichtigungen über einen längeren Zeitraum nicht versendet werden konnten, gibt es die Möglichkeit, die Menge der Benachrichtungen über ihr Alter einzuschränken. Ist eine Benachrichtigung demnach älter als die angegebene Anzahl Tage, wird sie nicht mehr versendet.

Per default ist diese Funktion ausgeschaltet, d.h. sobald das Versenden von Benachrichtigungen wieder möglich ist, werden alle Benachrichtigungen versendet, ungeachtet ihres Alters.

#### *Konfiguration in der mytism.ini:*

```
[Notifications]
maxAgeOfNoticationInDays=3
```
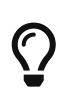

Die Überprüfung ist Millisekunden-präzise; alle Benachrichtigungen, die zum Zeitpunkt der Versendung mindestens eine Millisekunde älter als die angegebene Anzahl Tage sind, werden nicht mehr versendet.

# <span id="page-31-1"></span>**Verschlüsselung und digitale Signatur**

Von MyTISM verschickte Benachrichtigungen - z.Zt. gilt das nur für e-Mails - können nach dem OpenPGP-Standard verschlüsselt und/oder mit einer digitalen Signatur versehen werden.

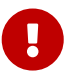

Damit auf Systemen mit Java 8 oder älter OpenPGP-Verschlüsselung und -Signaturen korrekt genutzt werden können müssen die "Java Cryptography Extension (JCE) Unlimited Strength Jurisdiction Policy Files" auf dem System eingespielt werden. Diese können bei Oracle heruntergeladen werden ([https://www.oracle.com/java/technologies/javase-jce-all-downloads.html\)](https://www.oracle.com/java/technologies/javase-jce-all-downloads.html), siehe entsprechende Anweisungen dort.

Ob Benachrichtigungen verschlüsselt und/oder signiert werden, kann bei jedem Alarm bzw. Benachrichtigungsauftrag konfiguriert werden; außerdem kann jeder Benutzer seine bevorzugten Einstellungen wählen. Wenn bei keinem dieser Objekte explizite Einstellungen dafür eingetragen wurden, werden die Standardvorgaben des Systems verwendet, die hier konfiguriert werden:

```
[Notifications]
encrypt=if_possible
sign=if_possible
privateKeyFile=/.<project>/.gnupg/secring.gpg
```
Die Angabe bei encrypt gibt an, ob Benachrichtigungen standardmässig verschlüsselt werden sollen. Erlaubte Werte sind

#### **never**

Standardmässig sollen Benachrichtigungen *nie* verschlüsselt werden, selbst wenn

entsprechende öffentliche Schlüssel bei den Benutzern hinterlegt sind.

#### **if\_possible**

(Der Standardwert, wenn überhaupt nichts konfiguriert wird) Standardmässig sollen Benachrichtigungen verschlüsselt werden, wenn für den Empfänger der Benachrichtigung ein entsprechender öffentlicher Schlüssel hinterlegt ist; ist kein Schlüssel verfügbar wird unverschlüsselt gesendet.

#### **mandatory**

Standardmässig sollen Benachrichtigungen *immer* verschlüsselt werden; wenn für den Empfänger der Benachrichtigung kein entsprechender öffentlicher Schlüssel hinterlegt ist, wird der Fehler im Server-Log vermerkt und die Benachrichtigung *nicht gesendet*.

Die Angabe bei sign gibt an, ob Benachrichtigungen standardmässig digital signiert werden sollen. Erlaubte Werte sind

#### **never**

Standardmässig sollen Benachrichtigungen *nie* signiert werden, selbst wenn ein entsprechender privater Schlüssel für das System hinterlegt ist.

#### **if\_possible**

(Der Standardwert, wenn überhaupt nichts konfiguriert wird) Standardmässig sollen Benachrichtigungen signiert werden, wenn für das System ein privater Schlüssel hinterlegt ist; ist kein solcher Schlüssel hinterlegt, werden Benachrichtigungen unsigniert gesendet.

#### **mandatory**

Standardmässig sollen Benachrichtigungen *immer* signiert werden. Wenn dieser Wert angegeben ist und kein privater Schlüssel hinterlegt ist, loggt der Server eine Fehlermeldung und das Benachrichtigungssystem ist *nicht verfügbar*.

Die Angabe privateKeyFile gibt den Pfad zur Datei mit dem privaten Signaturschlüssel für das System an. Der Name und Pfad der Datei ist im Prinzip frei wählbar, sinnvoll ist es aber sich an den von GnuPG vorgegebenen Standard (wie im obigen Beispiel) zu halten.

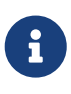

Lediglich der private Schlüssel muss hinterlegt werden und auch nur, falls von MyTISM versandte Mails signiert werden sollen. Der öffentliche Schlüssel ist *nicht* notwendig (da MyTISM ja keine verschlüsselten Mails empfangen und entschlüsseln muss).

Der private Schlüssel wird bei jedem [\(Neu-\)Start des Benachrichtigungssystems](#benachrichtigungen_aktivieren) neu eingelesen.

## **Kurzanleitung Erzeugung und Hinterlegung Schlüssel**

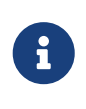

Zum Erzeugen und Verwalten von OpenPGP-Schlüsseln via GnuPG gibt es viele Anleitungen im Netz; hier nur eine Kurzübersicht mit einigen MyTISMspezifischen Anmerkungen.

Unter Linux kann dieser - bei installiertem [GnuPG](http://www.gnupg.org/) - z.B. mit dem Befehl gpg --gen-key erzeugt

#### werden:

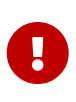

Hier bei **allen** gpg-Aufrufen immer den --homedir-Parameter angeben! Ansonsten werden alle Dinge im Schlüsselring des aktuellen Benutzers gemacht, was nicht sinnvoll ist. Statt dem im Beispiel verwendeten /tmp/gnupg kann natürlich auch ein anderes Verzeichnis angegeben werden.

- 1. Verzeichnis /tmp/gnupg muss existieren, ggf. mit mkdir /tmp/gnupg erzeugen.
- 2. gpg --homedir /tmp/gnupg --gen-key
- 3. Art: 1 / RSA+RSA ist ok.
- 4. Länge: Je nach Paranoia Standard von 2048 bestätigen oder 4096 eingeben.
- 5. Gültigkeit: 0 (verfällt nie) ist normalerweise ok.
- 6. "Richtig?" bestätigen.
- 7. Namen eingeben: Sinnvoller, erkennbarer Name für das MyTISM-System.
- 8. e-Mail-Adresse eingeben: Dies sollte die e-Mail-Adresse sein, die als Absender in vom MyTISM-System verschickten Mails eingetragen wird. Oft also die unter from eingetragene Adresse. Falls die Mails mit unterschiedlichen Adressen versandt werden, können diese Adressen später ergänzt werden (s.u.).
- 9. Kommentar: Keinen eingeben, leer lassen.
- 10. "Fertig" auswählen
- 11. Passphrase: **Keine** Passphrase eingeben. Da das MyTISM-System bisher keine Passphrase zum Zugriff auf den Schlüssel angeben kann, darf dieser nicht mit einer geschützt werden. Ggf. wird diese Funktionalität später noch nachgebaut, aber normalerweise sollte die Schlüsseldatei sowieso entsprechend geschützt werden, so dass niemand Zugriff darauf bekommt.
- 12. Warten bis Schlüssel fertig erzeugt wurde.
- 13. Die erzeugte Datei /tmp/gnupg/secring.gpg an der Stelle, die in der mytism.ini unter privateKeyFile dafür angegeben wurde, hinterlegen.
- 14. **Öffentliche** Schlüsseldatei den Empfängern zur Verfügung stellen (Via Mail schicken, auf Schlüsselserver hochladen, …) - Export mittels gpg --homedir /tmp/gnupg --export --armor <schlüssel-id>.
- 15. (Optional aber sinnvoll; weitere Infos dazu im Netz) Auf anderem Wege (Telefon, persönliches Treffen) noch die Fingerprints vergleichen und ggf. den Schlüssel von den Empfängern signieren lassen.

### **Weitere e-Mail-Adresse zu Schlüssel hinzufügen**

- 1. gpg --homedir /tmp/gnupg --edit-key <schlüssel-id>
- 2. Am GPG-Kommando-Prompt: adduid
- 3. Name eingeben (kann einfach der selbe sein, wie ursprünglich eingegeben).
- 4. e-Mail-Adresse eingeben: Gewünschte, weitere e-Mail-Adresse eingeben.
- 5. Kommentar: Keinen eingeben, leer lassen.
- 6. "Fertig" auswählen
- 7. Am GPG-Kommando-Prompt: save
- 8. Aktualisierte private Schlüsseldatei im MyTISM-System hinterlegen.
- 9. Aktualisierte **öffentliche** Schlüsseldatei den Empfängern zur Verfügung stellen (Via Mail schicken, auf Schlüsselserver hochladen, …) - Export mittels gpg --homedir /tmp/gnupg --export --armor <schlüssel-id>.

# <span id="page-34-0"></span>**e-Mail-Einstellungen**

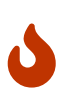

Alle unten angegebenen Werte - mit Ausnahme der Daten bei authMethod, useTLS, useInlinePGP und suppressMsgID - sind nur Beispielwerte! Für Ihr konkretes Projekt müssen Sie natürlich die für die zu benutzenden e-Mail-Konten passenden Werte eintragen. Welche das dann sind kann diese Doku allerdings nicht beantworten, wenden Sie sich im Zweifelsfall an Ihren für e-Mail verantwortlichen Administrator :-)

Damit Benachrichtigungen per e-Mail verschickt werden können, muss vor dem Start von MyTISM konfiguriert werden, über welche(n) Mailserver und mit welchen Einstellungen Mails verschickt werden sollen.

Der einfachste Fall ist der, dass genau ein MyTISM-Knoten immer über genau einen Mailserver Mails verschickt; dieser Fall wird daher zuerst beschrieben. Komplexere Konfigurationsszenarien finden Sie im Abschnitt [Konfiguration mehrerer Mailserver zur Versendung.](#email_vorbereitung_multimailer)

Die Konfiguration für einen Mailserver ist in der Datei mytism.ini in einem Abschnitt "Mailer" zusammengefasst. Dort wird u.A. angegeben, über welchen Mailserver die Mails verschickt werden sollen und welche e-Mail-Adresse als Standard-Absender der Benachrichtigungsmails benutzt werden soll.

#### **Mailserver zur Versendung**

Die Adresse des Mailservers, über den ausgehende e-Mails versendet werden sollen wird bei smtpHost angegeben:

[Mailer] smtpHost=mail.example.com

Soll die Kommunikation mit dem Mailserver über einen bestimmten Port laufen, so kann dieser getrennt mit einem Doppelpunkt direkt hinter dem SMTPHost angegeben werden, also z.B.:

[Mailer] smtpHost=mail.example.com:587

Wenn der Mailserver nur verschlüsselte Verbindungen erlaubt kann dies mit useTLS aktiviert werden:

[Mailer] smtpHost=mail.example.com useTLS=1

useTLS=0 TLS ist der Standard, d.h. verschlüsselte Verbindungen sind erst einmal deaktiviert.

## **Standard-Absenderadresse**

Die Angabe bei from wird genauso wie sie hier angegeben wird in den "From"-Header von vom Benachrichtigungssystem verschickten e-Mails übernommen; im Prinzip können Sie dort also jeden beliebigen Text angeben:

from=mytism@example.com from=MyTISM-System <mytism@example.com> from=Ihr werdet mich nie finden!

(Wobei der letzte Eintrag zwar technisch möglich ist, in der Realität aber natürlich nicht viel Sinn macht ;-))

Außerdem ist zu beachten, dass es sich bei der Angabe bei from nur um den Standardwert handelt. Wenn für Benachrichtigungen explizit ein eigener Absender angegeben wurde, wird stattdessen die Email-Adresse dieses Absenders eingetragen.

Bei vom Alarmsystem verschickten e-Mails wird für Alarme, die keinen explizit gesetzten Verantwortlichen haben z.B. obige Angabe verwendet, da der Alarmsystem-Benutzer (der Standard-Absender dort) keinen Wert bei Email eingetragen hat.

## **Authentifizierung am Mailserver**

Die meisten Mailserver verlangen eine Authentifizierung, bevor sie das Verschicken von Mails zulassen. Von MyTISM unterstützt werden zur Zeit die Methoden "POP before SMTP" (bei der die Authentifizierung am Mailserver durch ein Pseudo-Abholen von Mail über das POP3-Protokoll erfolgt) und SMTP Auth (Authentifizierung direkt für das Versenden). Ob und wenn ja welche Authentifizierungsmethode benutzt werden soll wird mittels des Attributes authMethod festgelegt.

#### **Keine Authentifizierung notwendig/benutzen**

Sollte der Mailserver keine Authentifizierung verlangen, setzen Sie none als Wert:

[Mailer] from=mytism@example.com smtpHost=mail.example.com authMethod=none

Alternativ können Sie in diesem Fall den Eintrag auch ganz weglassen, da dies die Standardeinstellung ist, die bei Fehlen des Eintrages automatisch benutzt wird.
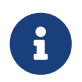

Der früher übliche Wert 0 wird auch noch unterstützt, sollte aber nicht mehr verwendet und falls vorhanden ersetzt werden.

#### **POP before SMTP**

Authentifizierung per "POP before SMTP" stellen Sie mit dem Wert pop\_before\_smtp ein; in diesem Fall müssen Sie ausserdem noch den Benutzer- bzw. Konto-Namen und das dazugehörige Passwort für das e-Mail-Konto, das "abgeholt" werden soll, angeben:

```
[Mailer]
from=mytism@example.com
smtpHost=mail.example.com
authMethod=pop_before_smtp
username=pop3kontoname
password=pop3passwort
```
Evtl. für dieses Konto vorhandene Mails werden allerdings *nicht* wirklich abgeholt; es wird lediglich eine POP3-Anmeldung durchgeführt.

Für die POP3-Anmeldung wird im Normalfall derselbe Rechner kontaktiert, der als smtpHost eingetragen ist. In manchen Fällen kann es aber auch sein, dass zum Versenden und Abholen von Mails unterschiedliche Rechner eingetragen werden müssen. In diesem Fall können Sie das Attribut POPBeforeSMTPHost dazu benutzen, anzugeben, an welchem Rechner die POP3- Anmeldung erfolgen soll:

[Mailer] from=mytism@example.com smtpHost=mail.example.com authMethod=pop\_before\_smtp username=pop3kontoname password=pop3passwort POPBeforeSMTPHost=pop.example.com

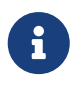

Der früher übliche Wert 1 wird auch noch unterstützt, sollte aber nicht mehr verwendet und falls vorhanden ersetzt werden.

#### **SMTP Auth**

Authentifizierung per SMTP Auth wählen Sie mit dem Wert smtp\_auth; auch in diesem Fall ist ein Benutzername und ein Passwort notwendig:

```
[Mailer]
from=mytism@example.com
smtpHost=mail.example.com
authMethod=smtp_auth
username=smtpauthname
password=smtpauthpasswort
```
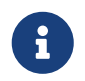

Der früher übliche Wert 2 wird auch noch unterstützt, sollte aber nicht mehr verwendet und falls vorhanden ersetzt werden.

### **Format für Verschlüsselung und digitale Signatur**

Benutzer können konfigurieren, ob sie OpenPGP-verschlüsselte oder signierte e-Mails im (veralteten, aber von einigen Mailern noch benutzten) "Inline"-Format oder im neuen MIME-Format bekommen wollen. Für Benutzer, die diese Einstellung nicht explizit konfiguriert haben, können Sie einen System-weiten Standard vorgeben.

*Standardmässig Inline-Format nicht benutzten, e-Mails im MIME-Format generieren:*

[Mailer] -- ... useInlinePGP=0

Diese Einstellung wird auch verwendet, wenn kein useInlinePGP-Eintrag existiert.

*Standardmässig Inline-Format benutzten:*

```
[Mailer]
-- ...
useInlinePGP=1
```
### **Generierung des "Message-ID"-Headers unterdrücken**

Im Normalfall wird für die versendeten e-Mails ein "Message-ID"-Header generiert der u.A. das Sendedatum und den Namen des Servers, von dem aus die Mail verschickt wurde, beinhaltet. Soll für die e-Mails kein solcher Message-ID generiert werden, kann diese Generierung unterbunden werden

*Standardmässig wird ein Message-ID-Header generiert:*

```
[Mailer]
-- ...
suppressMsgID=0
```
Diese Einstellung wird auch verwendet, wenn kein suppressMsgID-Eintrag existiert.

```
Keinen "Message-ID"-Header generieren:
```

```
[Mailer]
-- ...
suppressMsgID=1
```
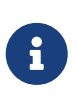

Selbst wenn vom MyTISM-System kein "Message-ID"-Header in die Mail eingefügt wird kann es sein, dass ein anderer Mailserver, der die Mail im Zuge des Transports zum Empfänger weiterleitet, einen solchen Header später trotzdem einträgt.

### **Konfiguration mehrerer Mailserver zur Versendung**

In manchen Fällen kann es notwendig sein, Mails aufgrund gewisser Kriterien (z.B. in Abhängigkeit von der Mailadresse des Empfängers) über unterschiedliche Mailserver zu verschicken. Dies kann erreicht werden, indem man in der mytism.ini mehr als eine Mailer-Konfiguration hinterlegt und aus diesen dann je nach zu versendender e-Mail mittels definierter *e-Mail-Routing-Regeln* die passende auswählt.

[Mailer.Alt1] from=mytism@example.com smtpHost=mail.example.com [Mailer.Alt2] from=mytism@someOtherServer.org smtpHost=smtp.someOtherServer.org useTLS=1

Die Benamsung der Sektionen muss nach dem Schema Mailer.POSTFIX erfolgen, wobei das POSTFIX beliebig gewählt werden kann. Außerdem ist der Name "Mailer" zugelassen.

Mittels e-Mail-Routing-Regeln können ausgehende Benachrichtigungen aufgrund der Empfänger, des Absenders oder des Betreffs gefiltert und dann explizit mittels einer ebenfalls dort referenzierten Mailer-Konfiguration über einen bestimmten Mailserver verschickt werden.

Für jedes MyTISM-System wird automatisch eine "Catchall"-Regel angelegt, die benutzt wird, wenn keine spezifischere Regel existiert oder keine der existierenden Regeln für eine Benachrichtigung passt.

Die Filter können als reguläre Ausdrücke angegeben werden; *alle* müssen zutreffen, damit die Regel für eine e-Mail-Versendung benutzt wird. *Ausnahme*: Falls eine Mail an mehrere Empfänger gehen soll, muss der Empfänger-Filter auf *mindestens einen* davon zutreffen.

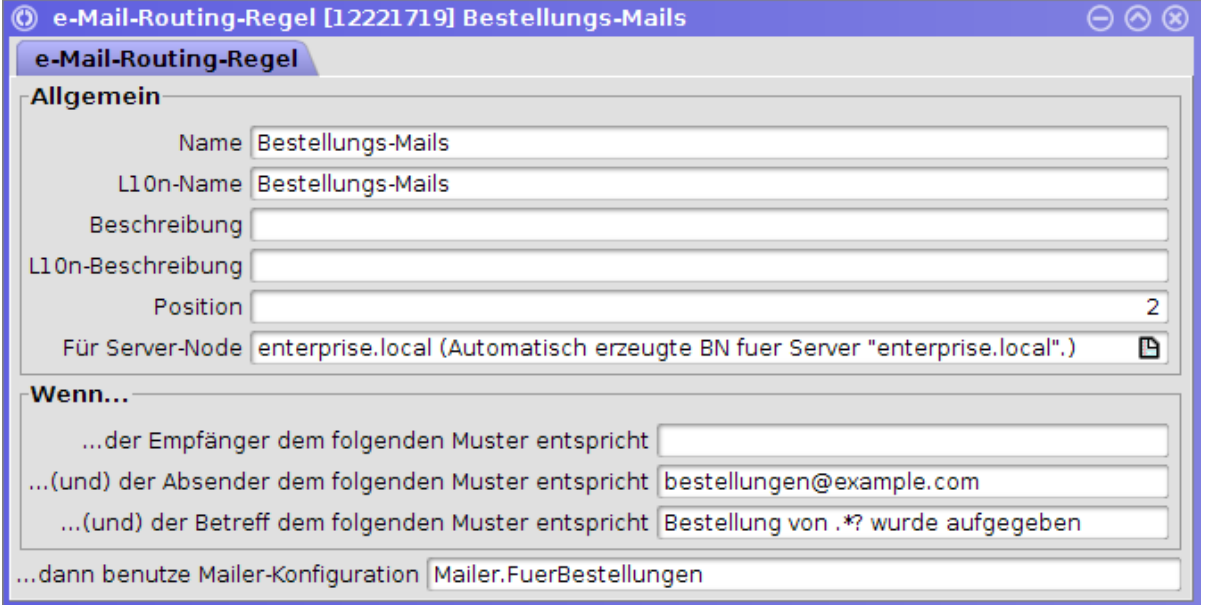

Beim Starten bzw. bei Änderungen an der mytism.ini wird überprüft, ob alle in e-Mail-Routing-Regeln angesprochenen Mailer-Konfigurationen (für diesen Knoten) auch wirklich vorhanden sind. Wenn nicht wird gewarnt und eine Versendung von e-Mails ist bis zu einer Korrektur der mytism.ini nicht möglich.

### **e-Mail-Versendung bei mehreren Knoten**

e-Mail-Routing-Regeln sind immer für einen bestimmten Knoten bestimmt. Wenn eine Regel für eine Benachrichtigung zutrifft wird die Versendung dieser Benachrichtigung nur von dem in der Regel spezifizierten Server vorgenommen.

Durch Definition von Mailer-Konfigurationen auf mehreren Servern und entsprechende e-Mail-Routing-Regeln, die jeweils eine passende davon auswählen, ist es somit möglich, e-Mails je nach Situation von verschiedenen Servern (Knoten) verschicken zu lassen.

Wenn eine Benachrichtigung erzeugt wurde, arbeiten *alle Knoten* die vorhandenen Regeln in der Reihenfolge der angegebenen Position ab (ausgenommen CATCHALL, s.u.). Sobald eine Regel aufgrund der angegebenen Filter zutrifft, schaut jeder Knoten, ob diese Regel ihm zugewiesen ist. Wenn nein bricht der Knoten die Bearbeitung ab und macht nichts. Wenn ja generiert der Knoten eine e-Mail aus der Benachrichtigung und versendet diese unter Benutzung der in der Regel angegebenen Mailer-Konfiguration.

Es wird automatisch eine CATCHALL-Regel (ohne Filter) gebaut. Diese wird *immer* als letzte behandelt, falls keine der vorherigen Regeln zutraf. Die CATCHALL-Regel ist immer dem autoritativen Knoten zugewiesen und benutzt dessen Konfiguration namens "Mailer".

Sollten mehrere Regeln mit gleicher Position existieren, werden diese in der alphabetischen Reihenfolge des Namens durchgegangen. Sollten selbst diese gleich sein, wird noch nach Erstellungsdatum sortiert.

### **Testmail beim Serverstart versenden**

Man kann veranlassen, dass beim Starten des Servers automatisch eine Testmail an eine festgelegte e-Mail-Adresse versendet wird.

```
[Mailer]
-- ...
checkAddress=support@oashi.com
```
### **"Catchall"-Empfänger für Benachrichtigungen**

Es ist möglich einen Standardempfänger zu definieren, an den Benachrichtigungen geschickt werden, die aus diversen Gründen nicht an den eigentlichen Empfänger versendet werden konnten.

Dieser Standardempfänger wird in folgenden Fällen benutzt:

- Der eigentliche Empfänger einer Benachrichtigung ist gelöscht.
- Der eigentliche Empfänger ist ein Benutzer, für den "Anmeldung verweigern" gesetzt ist.
- Für den eigentlichen Empfänger sind keine konkreten Adressen definiert, an welche die Benachrichtigungen verschickt werden sollen.

Die Definition dieses Standardempfängers erfolgt über die Einstellungenvariable notifications.catchall. Hier kann das Objekt ausgewählt werden, welches als Standardempfänger genutzt werden soll.

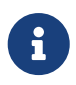

Der hier beschriebene Catchall hat nichts mit dem Catchall bei [e-Mail-Routing-](#email_vorbereitung_multimailer)[Regeln](#email_vorbereitung_multimailer) zu tun.

## **Solstice-Einstellungen**

### **Plugin in Benutzer-Profil eintragen**

Um Benachrichtigungen im Solstice-GUI-Client zu erhalten muss im Profil jeden Benutzers das folgende Plugin eingetragen sein:

```
<Plugin class="de.ipcon.form.notification.ClientNotificationManager" silent="yes"/>
```
Normalerweise enthält das Profil neu angelegter Benutzer automatisch diese Zeile. Falls jedoch die Profileinträge von Hand editiert wurden, kann es evtl. sein, dass diese Zeile gelöscht wurde. Auch bei bereits angelegten Benutzer kann diese Zeile noch nicht enthalten sein, wenn Sie vor der Einführung des Benachrichtigungssystems erzeugt wurden. In diesem Fall tragen Sie die Zeile bitte ein.

Der (optionale) Parameter silent gibt an, ob neu eintreffende Benachrichtigungen direkt geöffnet werden sollen (silent="no", die Standardeinstellung wenn der Parameter nicht angegeben wurde) oder alle neuen Benachrichtigungen erst beim Anklicken des Knopfes in der "Taskleiste" angezeigt werden sollen (silent="yes").

### **Leserechte für Benachrichtigungen geben**

Um Benachrichtigungen anzeigen zu können, müssen Benutzer die entsprechenden Objekte natürlich laden bzw. lesen können. Alle Benutzer, für die Benachrichtigungen im Solstice angezeigt werden sollen, müssen daher Leserechte für die Benachrichtigungsklassen (jene in der Schema-Datei core-benachrichtigung.xml), insb. *MyTISMBenachrichtigung*, *MyTISMBenachrichtigungsAuftrag*, *MyTISMBenachrichtigungsVorlage* und *MyTISM\*BOEintrag* haben.

Sollen Benutzer (im Solstice) auf Benachrichtigungen antworten bzw. selber welche verschicken können, müssen sie für die Klassen *MyTISMBenachrichtigungsAuftrag* und *MyTISM\*BOEintrag* auch Erstellen- und Schreibrechte bekommen.

Eine weitere Konfiguration ist hier sonst nicht erforderlich. Es muss lediglich das Benachrichtigungssystem an sich auf jedem Server [aktiviert](#benachrichtigungen_aktivieren) sein, bei dem die dort angemeldeten Benutzer Benachrichtigungen auf diesem Wege erhalten sollen.

## **Einstellungen für die Benutzer**

Damit ein Benutzer Benachrichtigungen empfangen kann, müssen noch ein paar spezielle Einstellungen vorgenommen bzw. BOs angelegt werden:

### **Einfache Konfiguration**

Auf dem Reiter *"Einfache Benachrichtigungskonfiguration"* können Sie u.A. eine e-Mail-Adresse eintragen und angeben, ob der Benutzer Benachrichtigungen (auch) im Solstice-Client erhalten soll. Wenn Sie diese Konfigurationsfelder nutzen werden im Hintergrund automatisch entsprechende *[MyTISMAdressen](#benachrichtigungen_mytismadressen)* erstellt bzw. mit den eingegebenen Werten aktualisiert.

### **Verschlüsselung und digitale Signatur**

Hier können Einstellungen zur OpenPGP-Verschlüsselung und -Signatur vorgenommen werden, falls der Benutzer eine von den Standardeinstellungen des Systems abweichende Konfiguration nutzen möchte.

### **Öffentlicher OpenPGP-Schlüssel**

Hier können Sie den öffentlichen OpenPGP-Schlüssel des Benutzers hinein kopieren. Dieser ist erforderlich, wenn der Benutzer verschlüsselte Mails erhalten möchte.

Mittels des Knopfes *"Schlüssel aus Datei importieren"* wird der Schlüssel automatisch aus der Datei /.gnupg/pubring.gpg im Home-Verzeichnis des aktuellen *Linux-Benutzers* eingelesen.

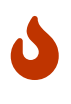

In gewissen Fällen wird der Schlüssel inkorrekt importiert, Grund dafür ist noch unbekannt, es scheint mit dem Format der Schlüsseldatei zusammen zu hängen.

Mittels des Knopfes *"Schlüssel vom Schlüsselserver importieren"* wird der Schlüssel automatisch von dem in der Einstellungenvariable pgpKeyServer angegebenen Schlüsselserver importiert.

#### **Will verschlüsselte Benachrichtigungen**

Nie = Nie verschlüsseln, selbst wenn ein öffentlicher Schlüssel verfügbar ist; Wenn möglich = Verschlüsseln wenn ein öffentlicher Schlüssel verfügbar ist, sonst unverschlüsselt senden; Zwingend = Verschlüsselung erforderlich, wenn nicht möglich Benachrichtigung *nicht senden*. Ansonsten: Standardeinstellung des Systems verwenden.

#### **Will signierte Benachrichtigungen**

Nie = Nie signieren, selbst wenn ein privater Schlüssel verfügbar ist; Wenn möglich = Signieren wenn ein privater Schlüssel verfügbar ist, sonst unsigniert senden; Zwingend = Signatur erforderlich. Ansonsten: Standardeinstellung des Systems verwenden.

#### **Will e-Mails im (veralteten) Inline-Format**

Ob verschlüsselte und/oder signierte e-Mails im (veralteten, aber von manchen Mailern noch benutzten) "Inline"-Format erzeugt werden sollen. Wenn nicht aktiviert wird das neuere MIME-Format verwendet; wenn "grau" wird die Standardeinstellung des Systems verwendet.

Mittels des Knopfes *"Testbenachrichtigung senden"* können Sie eine Testbenachrichtigung mit Standardtext an den Benutzer auslösen.

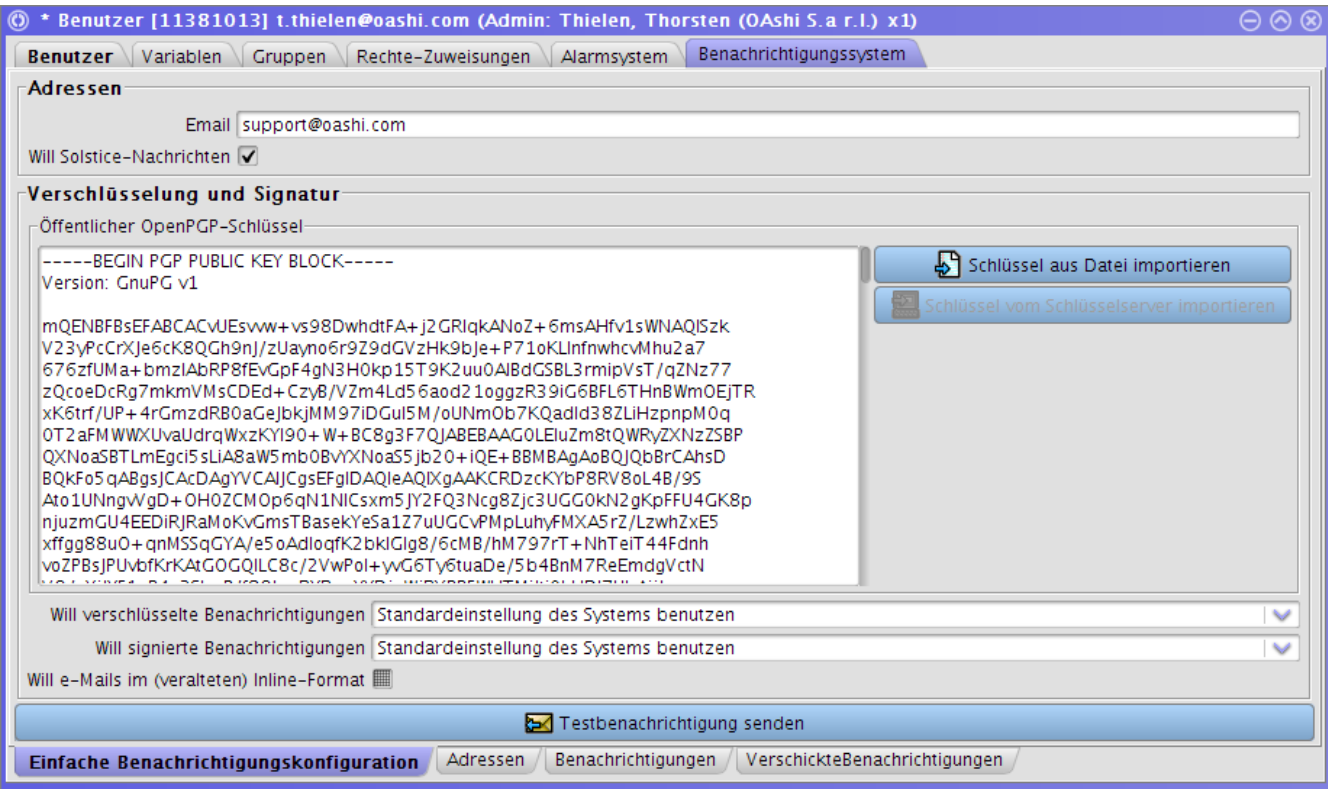

### **MyTISMAdresse(n) manuell anlegen**

*MyTISMAdressen* dienen dazu "Ziele" für Benachrichtigungen anzugeben. Dabei kann es sich um e-Mail-Adressen handeln (*MyTISMAdresseEmail*) oder *eine MyTISMAdresseSolstice* die für Benachrichtigung per Nachrichtenfenster im Solstice-GUI-Client steht (in gewisser Weise ein Spezialfall, da keine eigentlichen "Adressdaten" angegeben werden müssen). *MyTISMAdresseFax* (mit Faxnummer) steht z.Zt. ebenfalls schon zur Verfügung, leider ist die Möglichkeit Benachrichtigungen per Fax zu verschicken aber noch in Arbeit. Weitere Unterklassen, z.B. für Instant Messaging, können bei Bedarf in Zukunft hinzukommen.

Für jeden Benutzer, der Benachrichtigungen bekommen soll, muss mindestens eine Adresse angelegt werden.

Sie können die Adressen in einer bestimmten Reihenfolge anordnen, nach der sie beim Eintreffen einer Benachrichtigung abgearbeitet werden. Diese Reihenfolge wird durch das Attribut Position festgelegt.

Normalerweise wird nach dem ersten erfolgreichen Verschicken einer Benachrichtigung an eine Adresse die Bearbeitung abgebrochen, d.h. evtl. nachfolgende Adressen werden *nicht* mehr benutzt. Diese dienen somit nur als Ersatz/Fallback falls die vorherige(n) Adresse(n) nicht erreicht werden können. Wenn Sie bei einer Adresse allerdings das Flag WeiterAuchWennErfolgreich setzen, wird auch nach erfolgreichem Verschicken an diese Adresse weitergemacht. Damit kann erreicht werden, dass Benachrichtigungen über mehrere Kanäle versendet werden.

## **Manuelles Versenden von Benachrichtigungen**

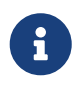

Die erforderliche Schablone ist nur verfügbar, falls sie von Ihrem MyTISM-Administrator für Benutzer bereit gestellt wurde.

Um eine Benachrichtigung an Benutzer und/oder Gruppen zu versenden, müssen Sie einen neuen *MyTISMBenachrichtigungsAuftrag* anlegen. Es gibt hier zwei Varianten, solche mit und solche ohne Vorlage. Eine Schablone zum Anlegen gibt es bisher nur für Aufträge ohne Vorlage, da Aufträge mit Vorlage eher für automatisch generierte Benachrichtigungen gedacht sind.

In der Schablone *"MyTISM-Benachrichtigungsauftrag ohne Vorlage (Vorgebaut; Versenden)"* können Sie folgende Werte angeben:

### *Für Benutzer* **bzw.** *Für Gruppe(n)*

Wer soll die Benachrichtigung erhalten?

### *Betreff*

Der Betreff der Nachricht.

### *Text*

Die eigentliche Mitteilung.

### *Zeichensatz*

Hier können Sie festlegen, in welchem Zeichensatz die Nachricht gehalten ist; wird normalerweise nicht benötigt, leer lassen.

### *Priorität*

Hier können Sie die Wichtigkeit/Priorität der Nachricht festlegen; wird normalerweise nicht benötigt, leer lassen.

### *Anhänge*

Hier können Sie Objekte an die Nachricht anhängen, die bei Anzeige im Solstice-Client direkt zugreifbar sind.

Damit diese Objekte als Anhänge von als e-Mail versendeten Benachrichtigungen genutzt werden können, müssen sie bestimmte Bedingungen erfüllen (fortgeschrittenes Thema).

Sobald Sie den Auftrag speichern, wird dieser vom Benachrichtigungssystem entgegengenommen und für jeden angegebenen Benutzer und alle Benutzer in den angegebenen Gruppen wird eine entsprechende Benachrichtigung versandt.

## **Benachrichtigungen einsehen**

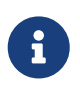

Das erforderliche Lesezeichen ist nur verfügbar, falls es von Ihrem MyTISM-Administrator für Benutzer bereit gestellt wurde.

Mitglieder der Gruppe Benutzer können alle Ihre Benachrichtigungen auch im Lesezeichen *"Meine Benachrichtigungen"* einsehen.

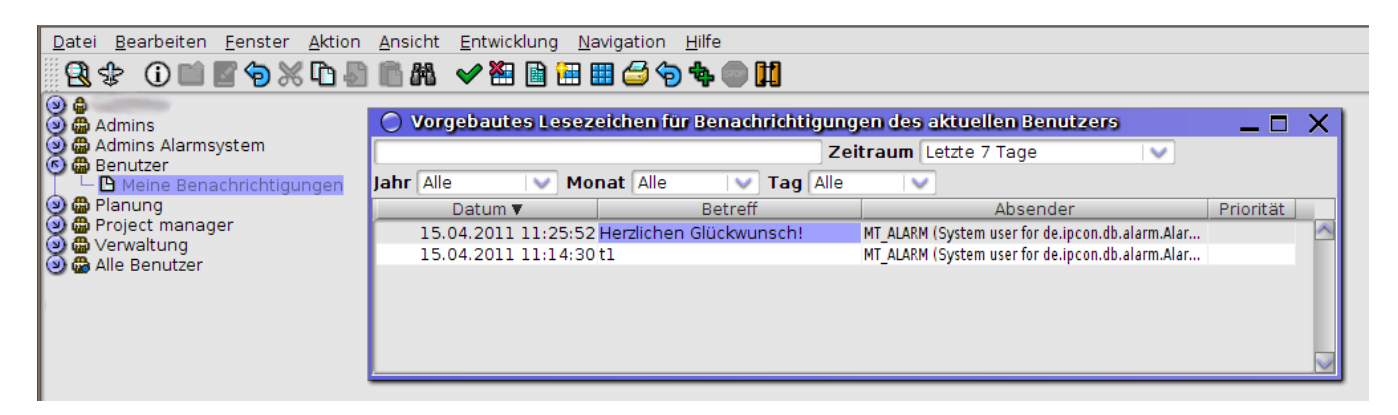

## **Wer kann Benachrichtigungen erhalten?**

Empfänger von Benachrichtigungen können alle Objekte sein, die das Interface de.ipcon.db.core.NotificationReceiverI bzw. de.ipcon.db.core.NotificationReceiverCollectionI implementieren. Das sind im MyTISM-Grundsystem Benutzer, Gruppen und MyTISMAdressen.

Wenn zusätzliche MyTISM-Module eingebunden sind kommen weitere Objekte dazu, z.B. Personen oder Tickets.

Applikationen können ebenfalls weitere entsprechende Objekte mitbringen.

## **Analyse von Problemen und Fehlerbehebung**

Wenn beim Versenden einer Benachrichtigung Fehler auftreten, wird versucht diese in Abständen von einer halben Stunde erneut zu versenden. Dies gilt für alle MyTISM-Benachrichtigungsaufträge deren Erledigt-Flag false (nicht null!) ist.

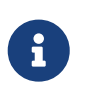

Benachrichtigungen via Solstice-Popup, die nicht erfolgreich waren, werden *nicht* erneut versucht und zählen nicht als Fehler, wenn es darum geht, ob der zugehörige Auftrag Erledigt ist.

Es wird nur für die Adressen, bei denen die Versendung einer Benachrichtigung nicht funktioniert hat, ein erneuter Versuch gestartet. Empfänger, bei denen die Benachrichtigung bereits erfolgreich war werden natürlich nicht noch einmal benachrichtigt.

Wenn die Versendung für alle Empfänger einer Benachrichtigung erfolgreich war, wird automatisch das Erledigt-Flag des entsprechenden MyTISM-Benachrichtigungsauftrags auf true gesetzt. Sie können dieses Flag ebenfalls manuell auf true setzen, falls erneute Versendungsversuche nicht gewünscht sind.

Als *Administrator oder Benutzer mit entsprechenden Berechtigungen* können Sie kontrollieren, ob das Benachrichtigungssystem korrekt funktioniert und Benachrichtigungen wie gewünscht versendet werden bzw. wurden.

## **Versendung von Benachrichtigungen kontrollieren**

Um zu kontrollieren, ob, wann und an wen Benachrichtigungen versendet wurden gibt es mehrere Möglichkeiten. Neben den Ausgaben im Server-Log werden auch in der MyTISM-Datenbank entsprechende Versendungen protokolliert.

### **Kontrolle im Server-Log**

Wenn Benachrichtigungen erstellt werden, wird immer eine Meldung ins Server-Log geschrieben:

```
[...]
INFO 17:53:17.173 [r-NotificationModule] BenachrichtigungsAuftragHandler
createBenachrichtigungen(94)- Created Benachrichtigungen for
MyTISMBenAuftragMitVorlage[12345678] (scheduled at 2016-02-03 17:53:17.012) with
success for 5 recipient(s).
[...]
```
**I** 

Falls Sie mehrere MyTISM-Nodes nutzen achten Sie darauf im Log des Servers nachzusehen, auf dem das Benachrichtigungssystem [aktiviert](#benachrichtigungen_aktivieren) ist.

### **Kontrolle in der Datenbank**

Über das Lesezeichen *"Admins/MyTISM (Vorgebaut)/Benachrichtigungen/MyTISM-Benachrichtigungsaufträge (Vorgebaut)"* können Sie sich die gespeicherten Benachrichtigungsaufträge für einen gewünschten Zeitraum anzeigen lassen.

Durch Aktivieren des Filters *"Mit ''echten'' Fehlern"* können Sie sich schnell einen Überblick über aufgetretene Probleme verschaffen.

- Wählen Sie den Zeitraum, innerhalb dessen die fragliche Benachrichtigung oder Benachrichtigung versendet wurde bzw. hätten werden sollen und kontrollieren Sie, ob es entsprechende Benachrichtigungsaufträge gibt.
- Sind diese vorhanden prüfen Sie, welche Benachrichtigungen dafür erzeugt wurden. Öffnen Sie den Auftrag und wechseln Sie auf den Reiter *"Benachrichtigungen"*. Kontrollieren Sie, ob für alle gewünschten Empfänger eine Benachrichtigung erstellt wurde.
- Kontrollieren Sie für alle Benachrichtigungen ob die Checkboxen in der Spalte "Erfolgreich versendet" markiert sind. Falls ja, sollte die Benachrichtigung auch erfolgreich versendet bzw. im Solstice-Client angezeigt worden sein.
- Im Fehlerfall können Sie auf dem Reiter *"Versendungen"* sehen, welche Versendungen nicht erfolgreich waren und welcher Fehler dabei aufgetreten ist. Was protokolliert wird hängt hier allerdings von der [Einstellung zur Protokollierung von Benachrichtigungsversendungen](#benachrichtigungen_vorbereitung) ab.

### **Dienst zum Informieren über fehlgeschlagene Benachrichtigungsaufträge**

Im de.ipcon.db.core Package gibt es die Klasse NotifyAdminsOfFailedBenachrichtigungsAuftragsService, die in einem Dienst instantiiert und gestartet werden kann, um eine Email über trotz Retries fehlgeschlagene MyTISM-Benachrichtigungsaufträge zu erhalten. Der Email-Verteiler kann über die Einstellungen-Variable notification.recipients.mytismBenachAuftragFailed eingestellt werden (komma-separierte Liste von Benutzer- und/oder Gruppennamen).

Eine Vorlage für einen solchen einmal täglich laufenden Dienst (BS) befindet sich in der Datei /nrx/de/ipcon/resources/services/bs/NotifyAdminsOfFailedBenachrichtigungsAuftrags.bs.xml.

## **Benachrichtigungen für spezifische Objekte finden**

Oft tritt der Fall auf, dass kontrolliert werden soll, ob eine Benachrichtigung erzeugt und/oder verschickt wurde, die sich auf ein bestimmtes Objekt bezieht.

In den meisten Anwendungsfällen sollten sie hier mit einer der beiden folgenden Methoden weiterkommen:

### **Methode 1**

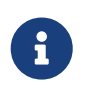

Funktioniert nur, wenn das entsprechende Objekt in den Kontext des Auftrags aufgenommen oder als Anhang angegeben wurde.

1. Ermitteln Sie die MyTISM-Id des gewünschten Objekts.

2. Öffnen Sie das Lesezeichen /Admins/MyTISM/Benachrichtigungen/MyTISM-Benachrichtigungsaufträge (Vorgebaut)

- 3. Tragen sie folgendes in das Suchfeld ein: [exists(within KontextBOs b where b.BO.Id = <objektid>) or exists(within AnhangBOs c where c.BO.Id = <objekt-id>) - <objekt-id> ersetzen Sie durch die oben ermittelte Id des Objekts.
- 4. Schicken Sie die Suchanfrage ab.

Falls die Benachrichtigungen von einem Alarm erzeugt wurden, muss - für solche Benachrichtigungen die mit einem Core-Codestand nach dem 30.10.2019 erzeugt wurden - eine leicht andere Anfrage gestellt werden:

- 1. Ermitteln Sie die MyTISM-Id des gewünschten Objekts.
- 2. Öffnen Sie das Lesezeichen /Admins/MyTISM/Alarme/Ausloesung/AlarmBenachrichtigungsauftraege
- 3. Tragen sie folgendes in das Suchfeld ein: [a.(AlarmAusloesungFuerBO)FuerAusloesung.BO.Id = <objekt-id> or exists(within AnhangBOs c where c.BO.Id = <objekt-id>) - <objekt-id> ersetzen Sie durch die oben ermittelte Id des Objekts
- 4. Schicken Sie die Suchanfrage ab.

Falls entsprechende Benachrichtigungsaufträge gefunden werden, können sie über diese die erzeugten Benachrichtigungen und deren Versendungen einsehen.

### **Methode 2**

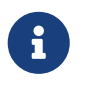

Funktioniert nur, wenn Daten - am besten die MyTISM-Id - des entsprechenden Objekts in den Text der Benachrichtigung aufgenommen wurden.

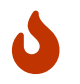

Normalerweise deutlich langsamer als Methode 1!

- 1. Ermitteln Sie die MyTISM-Id des gewünschten Objekts oder irgend einen anderen, möglichst eindeutigen/spezifischen Wert nach dem Sie im Text der Benachrichtigungen suchen können.
- 2. Öffnen Sie das Lesezeichen /Admins/MyTISM/Benachrichtigungen/MyTISM-Benachrichtigungen
- 3. Tragen sie folgendes in das Suchfeld ein: [TextFest ilike '%<suchbegriff>%' <suchbegriff> ersetzen Sie durch die oben ermittelte Id oder den Suchbegriff für das Objekt.
- 4. Schicken Sie die Suchanfrage ab.

Falls entsprechende Benachrichtigungen gefunden werden, können sie über diese deren Versendungen einsehen.

### **Checkliste mögliche Fehlerquellen**

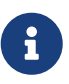

Zur Kontrolle, um die entsprechenden unten genannten Log-Meldungen zu provozieren, können Sie das Benachrichtigungssystem "durchstarten". Ändern Sie dazu in der Datei mytism.ini den Eintrag activateNotifications auf "never" falls er auf "if\_possible" oder "mandatory" steht und dann wieder zurück auf den ursprünglichen Wert.

### **Das Benachrichtigungssystem wurde nicht [aktiviert](#benachrichtigungen_aktivieren) oder bei der Aktivierung sind Fehler aufgetreten**

Wenn das Logfile, in dem der Serverstart protokolliert wurde, noch verfügbar ist muss eine Meldung

```
[...]
INFO 11:21:29.244 [t-NotificationModule] NotificationModule doStart(118)-
Notification system successfully initialized and ready.
[...]
```
vorhanden sein. Prüfen Sie ebenfalls die entsprechende Konfiguration in der Datei mytism.ini.

### **Das Benachrichtigungssystem wurde zur Laufzeit deaktiviert**

Prüfen Sie die entsprechende Konfiguration in der Datei mytism.ini. activateNotifications muss auf "if\_possible" oder "mandatory" stehen.

[Notifications] activateNotifications=if\_possible

### **Ein Handler konnte nicht gestartet werden**

Das Benachrichtigungssystem ist zwar aktiv, aber ein oder mehrere Handler (wie z.B. der, welcher sich um die Versendung von Benachrichtigungen per e-Mail kümmert) konnten nicht korrekt gestartet werden. Achten Sie hier ebenfalls auf entsprechende Meldungen im Server-Log, vor der Aktivierungsmeldung des Benachrichtigungssystems.

### **Die [e-Mail-Routing-Regeln](#email_vorbereitung_multimailer) sind nicht richtig konfiguriert**

Sowohl Benachrichtigungssystem als auch der Handler zur e-Mail-Versendung sind aktiv; aber die e-Mail-Routing-Regeln sind nicht korrekt definiert. Häufigste Ursache ist, dass "Für Server-Node" nicht korrekt gesetzt ist. Eventuell greifen auch die "Wenn…"-Bedingungen nicht, weil sie unpassend definiert wurden.

## **Tipps und Tricks**

## **Testbenachrichtigungen senden**

Mittels des Knopfes *"Testbenachrichtigung senden"* im [entsprechenden Reiter des Benutzer-](#benutzer_vorbereitung_openpgp)[Formulars](#benutzer_vorbereitung_openpgp) können Sie eine Testbenachrichtigung mit Standardtext an den gewählten Benutzer also z.B. sich selbst - senden lassen.

# **Navigationsbaum**

Der Navigationsbaum stellt eine wichtige Komponente der Solstice-Benutzeroberfläche dar, indem er für den jeweiligen Benutzer den Zugriff auf die für ihn verfügbaren Elemente strukturiert und somit eine benutzerspezifische Systemübersicht bietet.

Angezeigt werden im Navigationsbaum generell:

- Strukturelemente (Ordner,Lesezeichen, Schablonen, Formulare, Reports und Aliase darauf)
	- virtuelle Ordner
		- ein virtueller Ordner für den angemeldeten Benutzer
		- für Administratoren ein virtueller Ordner mit allen Benutzern
		- und nach dem Suchen von Strukturelementen ein virtueller Ordner mit Unterordnern für die Suchergebnisse.

## **Aussehen und Position von Elementen**

Im Normalfall werden Elemente in Ordnern alphabetisch sortiert; es ist jedoch möglich, eine gewünschte Reihenfolge manuell festzulegen, indem man für das Element eine gewünschte Position einträgt. Elemente mit Position werden in der dadurch angegebenen Reihenfolge und vor allen Elementen ohne Position angezeigt.

Es ist außerdem möglich, Elemente durch zuweisen einer Hintergrundfarbe besonders hervorzuheben. Die Farbe muss HTML-kodiert angegeben werden.

## **Sichtbarkeit von Elementen**

Welche Strukturelemente im Navigationsbaum für einen angemeldeten Benutzer sichtbar sind, wird von mehreren Faktoren gesteuert; u.a. im Zusammenspiel mit den von der [Rechteverwaltung](#page-60-0) vergebenen Rechten.

Folgende Dinge werden in der angegebenen Reihenfolge geprüft:

### **Element gelöscht?**

Gelöschte Elemente werden nie im Baum angezeigt.

### **Sichtbarkeitsskript**

- Falls für das Element ein *Sichtbarkeitsskript* (Sprache *Groovy*) hinterlegt ist, wird dieses ausgeführt.
- Falls es "wahr" (true) für den angemeldeten Benutzer liefert, wird mit der nächsten Überprüfung fortgefahren; ansonsten ist das Element nicht sichtbar.

### **Element für Benutzer bzw. mindestens eine seiner Gruppen als "sichtbar" konfiguriert?**

- Wenn *SichtbarFuerGruppen* (s. Screenshot weiter unten) für das Element mindestens einen Eintrag hat, wird geprüft, ob der Benutzer mindestens einer der Gruppen aus *SichtbarFuerGruppen* angehört; falls ja wird mit der nächsten Überprüfung fortgefahren; ansonsten ist das Element nicht sichtbar.
- Wenn *SichtbarFuerGruppen* keine Einträge hat oder der angemeldete Benutzer ein Administrator ist wird hier nichts geprüft.

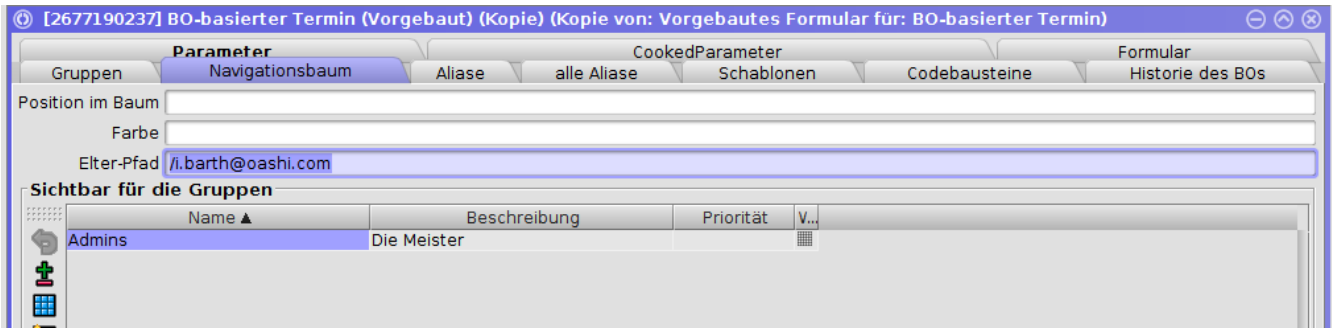

### **Ausreichende Rechte vorhanden?**

- Es wird geprüft, ob der Benutzer ausreichende Rechte hat, um das Element sinnvoll nutzen zu können.
- Für Schablonen oder Aliase darauf muss er Objekte der zugehörigen Klasse erstellen und schreiben dürfen; für Lesezeichen und eigenständige Reports oder Aliase darauf muss er Objekte der zugehörigen Klasse oder einer ihrer Unterklassen lesen dürfen.
- Sollte bei der Überprüfung der Rechte ein Fehler auftreten, wird das Element ebenfalls angezeigt - dieser Fall ist insb. für "kaputte" Aliase ohne Verweis auf ein Original gedacht, damit diese im Baum sichtbar sind und repariert werden können.

### **Element an der Wurzel des Baumes?**

Elemente ohne Elter, d.h. an der Wurzel des Baumes werden nun angezeigt.

### **Element Kind eines bereits angezeigten Elements?**

Elemente die Kinder eines bereits angezeigten Elements sind, werden ebenfalls angezeigt.

Im Normalfall reicht es, die Sichtbarkeit von Ordnern zu beschränken, da deren Kindelemente selbst solche, die sonst im Prinzip für den angemeldeten Benutzer sichtbar wären - natürlich ebenfalls nicht angezeigt werden, wenn der Ordner an sich bereits nicht angezeigt wird. Es ist aber auch möglich, mittels der oben beschriebenen Konfigurationsmöglichkeiten einzelne Kindelemente eines Ordners auszublenden.

Durch Eintragen von log4j.logger.de.ipcon.form.navtree.BenanntNavigationTreeNode=TRACE in der /.projekt/client-log.conf können hierzu Debug-Informationen im Client-Log ausgegeben werden.

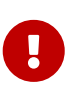

Die Eintragungen auf den Reitern "Gruppen" für Strukturelemente spielen für die Anzeige im Baum *keine* Rolle! Diese werden nur benötigt bei Anzeige im Kontextmenü und ähnlichen Stellen (beispielsweise beim Öffnen eines Strukturelements per Doppelklick). Für Lesezeichen spielen sie praktisch keine Rolle.

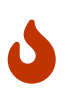

Bei generierten Strukturelementen sollten selbstverständlich keinerlei Eintragungen vorgenommen werden, da diese natürlich nicht dauerhaft verfügbar wären.

## **Der Ordner "Alle GUI-Benutzer" und seine Konfiguration**

Am unteren Ende der Navigationsbaums befindet sich ein Ordner namens "Alle GUI-Benutzer", in dem alle Benutzer angezeigt werden, die sich über den Client in das System einloggen können.

Micht gespeicherte Sur Alle GUI-Benutzer

Wenn es nicht sehr viele Benutzer im System gibt, könnte der Inhalt des Ordners ungefähr so aussehen:

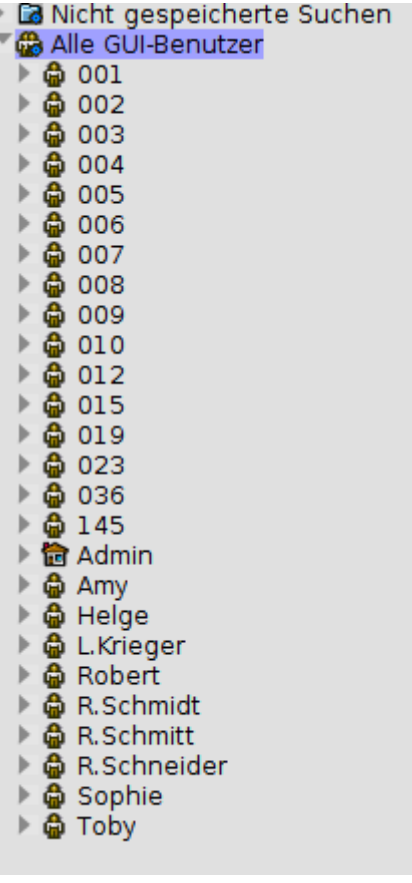

Überschreitet die Anzahl der User jedoch ein bestimmtes Limit, werden sie anhand ihres Namens kategorisiert. Die genauen Kriterien der Kategorisierung lassen sich über den entsprechenden Satz EinstellungsVariablen beeinflussen. Generell gilt, dass die Logik dahinter versucht, ähnliche Namen in einen gemeinsamen Unterordner zu packen. (Beispielsweise alle Namen, die mit "A" beginnen, oder alle Namen, die aus Zahlen bestehen)

Das obige Beispiel würde sich dann so darstellen:

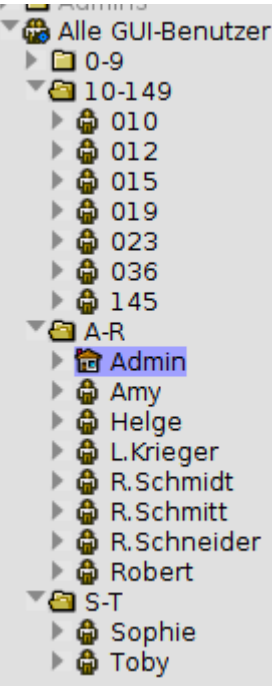

## **Konfigurationsparameter**

Benutzer können durchnummeriert sein, Kürzel oder volle Namen verwenden. Abhängig davon, welche Namenskonvention gängig ist, macht es durchaus Sinn, die Ansicht auf den entsprechenden Fall anzupassen.

### **"users.view.groupingStart"**

- Dieser Wert beschreibt die Mindestanzahl an Benutzer, die überstiegen werden muss, damit eine Aufteilung in Unterordner ("Gruppierung") vorgenommen wird.
- **Standardwert:** 30

### **"users.view.enableGrouping"**

- Hierüber kann die Gruppierung in der Ansicht der Benutzer ausgeschaltet werden, selbst wenn die Anzahl der Benutzer das Limit übersteigt. So werden immer alle Benutzer untereinander angezeigt
- **Standardwert:** enabled

### **"users.view.group.forceAlphaNumBreak"**

- Ist diese Variable angeschaltet, wird bei einem Wechsel von rein numerischen zu alphabetischen (oder gemischten) Benutzernamen immer ein neuer Unterordner erstellt. Andernfalls muss vor der Erstellung zuerst die Mindestanzahl an Elementen pro Ordner erreicht werden.
- **Standardwert:** enabled

### **"users.view.group.maxElements"**

• Dieser Wert beschreibt das absolute Maximum an Benutzern, die ein Unterordner aufnehmen darf, ehe ein weiterer Unterordner der Liste hinzugefügt wird. Gibt es also 15 Benutzer, deren Name mit "A" beginnt und "maxElements" ist auf "10" gesetzt, werden diese auf mindestens zwei Unterordner aufgeteilt.

#### • **Standardwert:** 15

#### **"users.view.group.minElements"**

- Dieser Wert beschreibt das Minimum an Benutzer, die ein Unterorder aufnimmt, ehe er die Aufnahme weiterer Elemente aufgrund von anderen Kritierien verweigern darf. Dies bedeutet, dass die Anzahl von Benutzern pro Unterordner zwischen zwischen "minElements" und "maxElements" liegt.
- **Standardwert:** 5

#### **"users.view.group.numericRange"**

- Der numerische Bereich definiert, wie Benutzer unterteilt werden sollen, deren Namen ausschließlich aus Zahlen bestehen. Ein Wert von "10" sorgt dafür, dass Benutzer in 10er-Schritten unterteilt werden, ein Wert von "100" in 100er-Schritten, usw.
- **Standardwert:** 10

#### **"users.view.group.maxSubgroups"**

- Wenn alle Benutzer "A" und alle Benutzer "B" in einen Unterordner gesteckt werden, da das "minElement" -Limit nicht erfüllt wurde, so bilden "A" und "B" innerhalb des Unterordners sog. "Untergruppen". Auch numerische und nicht-numerische (oder gemischte) Benutzernamen bilden eigene Untergruppen. Ist dieses Limit vor "maxElements" erreicht, müssen nachfolgende Benutzer in dem nächsten Unterordner gruppiert werden.
- **Standardwert:** 4

### **Beispiel-Konfigurationen**

### **"0-9,A-Z"**

Gruppiere numerische und nicht-numerische Benutzernamen.

- **users.view.group.numericRange:** 100000 (sollte grob die Anzahl der numerischen Benutzernamen wiederspiegeln)
- **users.view.group.maxElements:** 9999 (oder ein ähnlich hoher Wert)
- **users.view.group.minElements:** 0
- **users.view.group.maxSubgroups:** 999 (muss kleiner sein als **maxElements**)

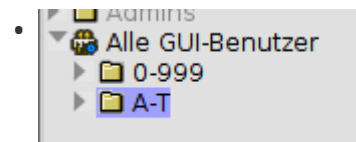

### **"0,1,2… A,B,C,…Z"**

Gruppiere Benutzernamen nach Anfangsbuchstaben.

- **users.view.group.numericRange:** (Da Zahlen als Zahlen interpretiert werden, sollte der Wert > 1 liegen)
- **users.view.group.maxElements:** 9999 (oder ein ähnlich hoher Wert)
- **users.view.group.minElements:** 0

• **users.view.group.maxSubgroups:** 1

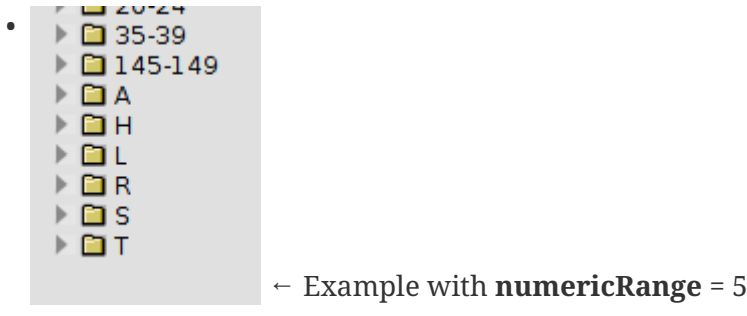

### **Feste Größe der Unterordner**

• Dazu einfach **users.view.group.minElements** = **users.view.group.maxElements** setzen

# <span id="page-60-0"></span>**Rechteverwaltung**

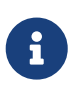

Alle genannten Formulare, Schablonen und Lesezeichen liegen normalerweise im Ordner *"Benutzerverwaltung"*.

 $\bullet$ 

Änderungen an Gruppen- und Rechtezuweisungen wirken sich für angemeldete Benutzer erst aus, nachdem sie sich einmal ab- und wieder angemeldet haben!

## **Grundlagen**

Rechteverwaltung bedeutet, dass man bestimmten Personen das Lesen, Ändern, Neuanlegen oder Löschen von bestimmten Objekten oder Daten (in MyTISM also BOs bzw. deren Attribute) erlauben oder verweigern will.

Hierbei sollte man sich folgende Fragen stellen:

**Wer?**

Welchem "Personenkreis" will ich irgendwelche Dinge erlauben oder verbieten?

**Was?**

Für welche Menge von Objekten/Daten will ich Sachen erlauben oder verbieten?

### **Wie?**

Wie sollen die Rechte aussehen, d.h. was genau soll erlaubt oder verboten werden?

Alle Mitglieder der Geschäftsführung (*Wer?*) dürfen die Mitarbeiter-Daten (*Was?*) ansehen und ändern (*Wie?*). Alle anderen (*Wer?*) dürfen die Mitarbeiter-Daten (*Was?*) nur ansehen (*Wie?*).

Erste Vorraussetzung für die Vergabe von Rechten ist natürlich, dass es auch irgend jemanden gibt, für den man irgendwelche Rechte definieren kann. In MyTISM gibt es dafür, ähnlich wie auch in vielen anderen Anwendungen, das System von Benutzern und Gruppen.

### **Benutzer**

Ein *Benutzer* steht für eine einzelne reale oder virtuelle (z.B. externe Programme) Person, die mit einem MyTISM-System arbeiten kann, bzw. genauer eigentlich für das dieser Person zugordnete Benutzerkonto. Die definierten Benutzer bestimmen, wer überhaupt auf ein MyTISM-System zugreifen darf.

Der Benutzer *"Admin"*, der alles sehen kann und alles darf, wird für jedes MyTISM-System automatisch angelegt. Weitere Benutzer können dann je nach Bedarf hinzugefügt werden, haben allerdings dann noch keinerlei Rechte.

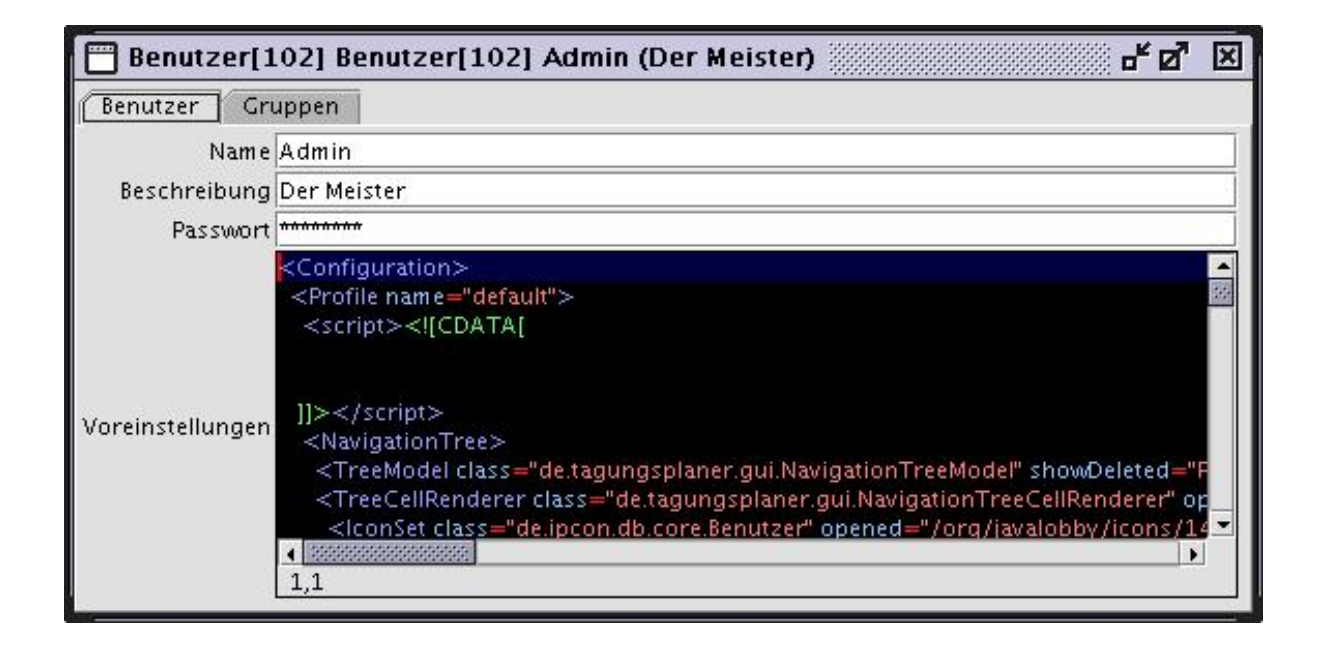

Für dieses Tutorial nehmen wir an, dass folgende Benutzer bereits im System definiert wurden: Admin, Alice, Bob und Claire

### **Gruppen**

Mehrere Benutzer kann man in einer *Gruppe* zusammenfassen. Da Rechte in MyTISM nur an Gruppen und nicht an einzelnen Benutzern hängen können, muss jeder Benutzer mindestens einer Gruppe angehören.

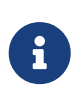

Um Rechte nur an einen einzelnen Benutzer zu vergeben kann man natürlich eine eigene Gruppe bauen und dann diesen Benutzer als deren einziges Mitglied definieren.

Eine Gruppe *"Admins"* wird automatisch gebaut und enthält am Anfang nur den Benutzer *"Admin"*. Ebenso gibt es eine Gruppe *"Benutzer"*, die alle Benutzer enthalten sollte.

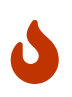

Es ist vorgesehen, jedoch *nicht* verpflichtend, dass jeder Benutzer Mitglied der *"Benutzer"*-Gruppe ist.

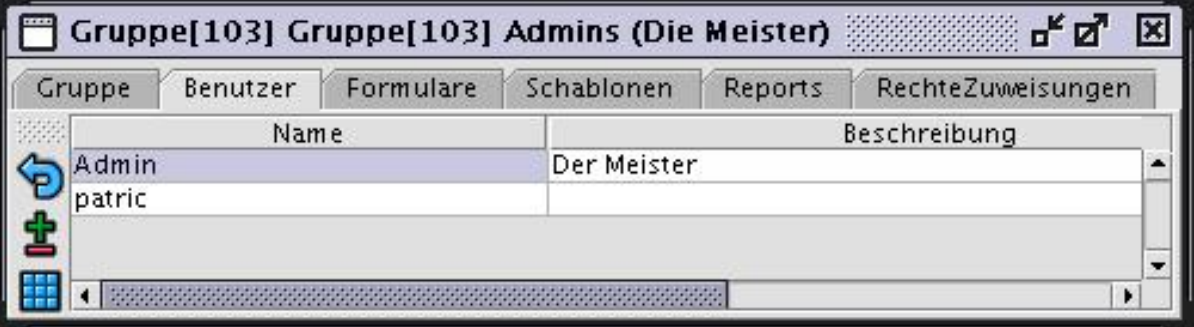

## **Voreinstellungen für Benutzer und Gruppen**

Beim Erstellen eines Benutzers oder einer Gruppe können Voreinstellungen, wie z.B. das Theme der GUI, festgelegt und als (Beanshell-)Skript hinterlegt werden. *FIXME weiter ausführen*

In diesem Tutorial benutzen wir folgende Gruppen: Admins, Benutzer (enthält Alice, Bob und Claire) und Chefs (enthält Claire)

Nachdem man mittels Benutzer und Gruppen einen "Personenkreis" definiert hat, für den man Rechte vergeben will, kann man nun nach Bedarf die einzelnen Berechtigungen definieren.

### **BO-Masken**

Um Rechte für bestimmte Objekte festzulegen, muss man die entsprechenden Objekte natürlich irgendwie auswählen. Dies geschieht mit Hilfe der sog. *BO-Masken*; damit definiert man eine Menge von BOs, für welche man dann einer oder mehreren Gruppen bestimmte Rechte erlauben oder verweigern will. Diese Rechte gelten dann uneingeschränkt auch für die Kinder des Objektes (also auch für die Attribute des erbenden BOs, die in der Eltern-Entität nicht definiert sind).

BOMasken haben folgende Eigenschaften:

### **Name**

*Pflichtfeld* - Eine passender, aber im Prinzip frei wählbarer Name für die BO-Maske. *FIXME es gibt eine Namenskonvention?*

### **Beschreibung**

*Optional* - Ein kurzer Text, der in ein paar Worten "menschenlesbar" erklärt, welche BOs mit dieser Maske ausgewählt werden.

### **…vom Typ**

*Pflichtfeld* - Hier bestimmt man, BOs welchen Typs diese BO-Maske auswählt.

### **…für die dieses Skript "wahr" liefert**

*Optional* - Erlaubt die Auswahl weiter einzuschränken; wird im [nächsten Abschnitt](#bomasken_skript) genauer erklärt.

### **Gilt nur für das Attribut**

*Optional* - Wenn Sie einen Wert angeben, so bezieht sich die Maske nur auf dieses Attribut der BOs, d.h. sie können hiermit Rechte für einzelne Eigenschaften von BOs vergeben. Dieses Feld ist eine vereinfachte Eingabemöglichkeit, wenn Sie hier nur ein einzelnes Attribut angeben möchten. Wenn Sie unter *"Gilt nur für die Attribute"* mehr als ein Attribut aufführen, wird dieses Feld automatisch ausgeblendet.

### **Gilt nur für die Attribute**

*Optional* - Wenn Sie hier einen Wert angeben, so bezieht sich die Maske nur auf diese Attribute der BOs, d.h. sie können hiermit Rechte für einzelne Eigenschaften von BOs vergeben. Geben Sie ein oder mehrere Attribute mit ihrem Namen an, getrennt mit Komma.

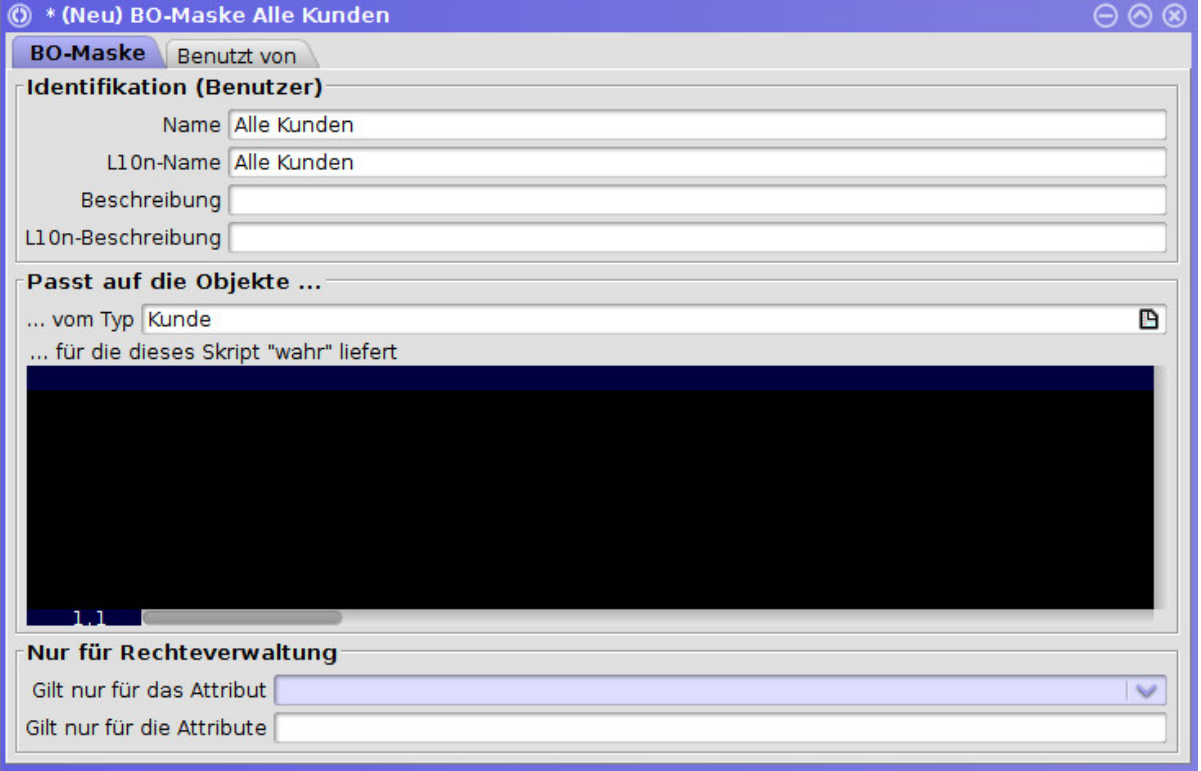

### **Filterskript**

Mittels des optionalen Filterskripts (Sprache *Groovy*) unter *"…für die dieses Skript "wahr" liefert"* kann die Menge der Objekte, welche von der Maske ausgewählt werden, weiter eingeschränkt werden.

Es wird für jedes BO, das von der Maske "überprüft" wird ausgewertet. Nur wenn das Skript wahr (true) zurückliefert, wird das entsprechende BO berücksichtigt. Im Skript stehen folgende vordefinierte Variablen zur Verfügung (definiert in der Datei */nrx/de/ipcon/db/core/BOMaske.nrx* und in der darin definierten Methode *createScript*).

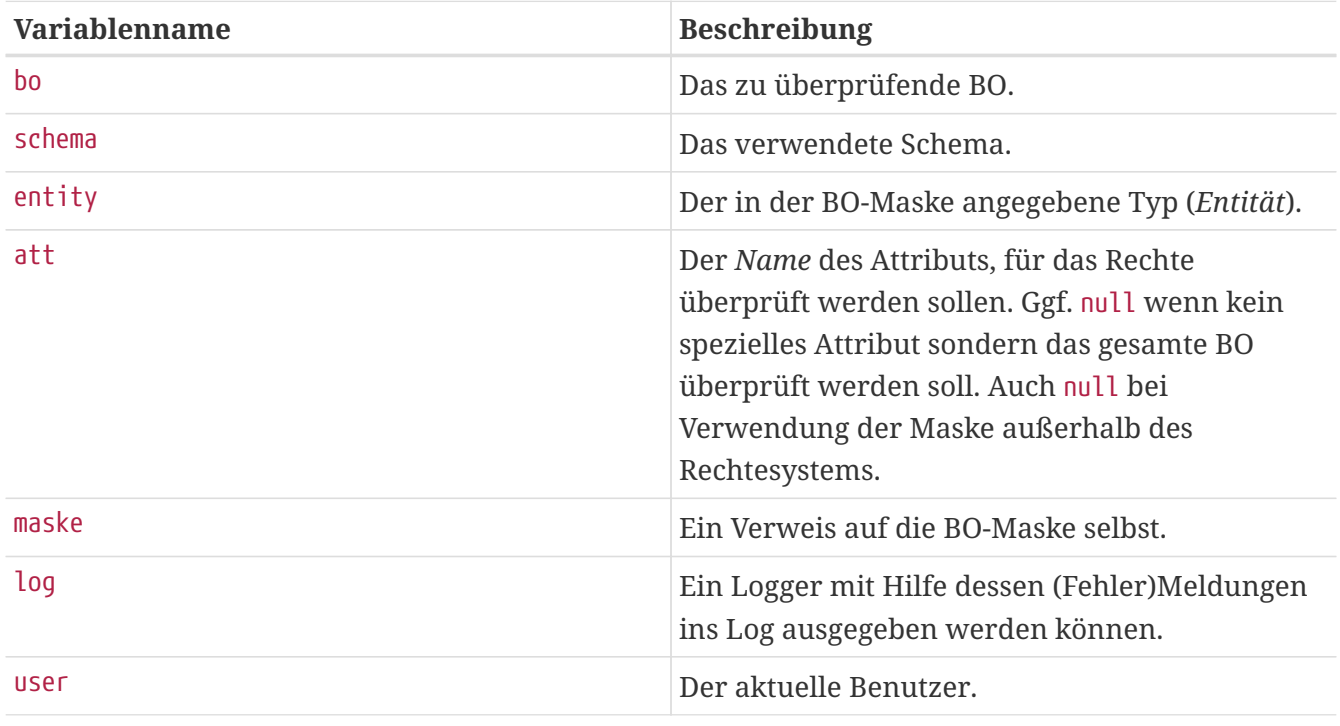

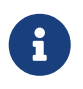

return kann in Groovy weggelassen werden, der Rückgabewert eines Skripts ist automatisch das Ergebnis des letzen Ausdrucks.

*Example 1. Beispiele für Filterskripte:*

*(Eher unsinnig :-) Maske wählt nur BOs mit einer Id > 1000 aus:*

bo.Id.longValue $() > 1000$ 

*Maske wählt nur BOs aus, die das Flag IstSchoen (ein Boolean-Attribut) gesetzt haben:*

bo.IstSchoenNN

*Maske wählt nur Gruppen, in denen der aktuelle Benutzer Mitglied ist:*

bo.Benutzer.containsKey(user.Id)

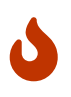

Definieren Sie nicht leichtfertig Skripte für BO-Masken. Das Skript muss für *jedes* Objekt vom Typ der Maske aufgerufen und ausgewertet werden, wenn ein entsprechendes Objekt gelesen, bearbeitet oder gelöscht werden soll. Dies kann sich - je nach Komplexität der Skripte - negativ auf die Leistung der MyTISM-Instanz auswirken.

### **Grooql-Filterskript von GrooqlBOMasken**

GrooqlBOMaske ist ein spezieller Untertyp von BOMaske. Für das Rechtesystem ist die Unterscheidung nicht wichtig aber z.B. bei Benutzung im Alarmsystem erlauben GrooqlBOMasken teilweise eine effizientere Abfrage was die Leistung von MyTISM in diesem Bereich verbessern kann.

GrooqlBOMasken funktionieren im Prinzip genau so wie BOMasken aber besitzen noch ein zusätzliches GrooqlScript, welches ebenfalls für die Filterung von Objekten eingesetzt wird. Informationen zur Grooql-Skriptsprache finden sich im Benutzerhandbuch im Kapitel "Grooql (Groovy Object Query Language)".

Ob ein Objekt von der Maske erfasst wird, wird für GrooqlBOMasken wie folgt geprüft:

- 1. Passt der Typ des Objekts zum in der Maske angegebenen Typ? Falls nein passt das Objekt *nicht*; falls ja, weiter mit Schritt 2.
- 2. Liefert das GrooqlScript für das Objekt "wahr" ("true")? Falls nein passt das Objekt *nicht*; falls ja, weiter mit Schritt 3.
- 3. Liefert das Script für das Objekt "wahr" ("true")? Falls nein passt das Objekt *nicht*; falls ja passt das Objekt zur Maske.

### **Rechtezuweisungen**

In den *Rechtezuweisungen* werden alle bisher erklärten Komponenten zusammengeführt; sie definieren *wer* (via Gruppen) mit *welchen Objekten* (via BO-Maske) *wie* (via gesetzer oder nicht gesetzter Flags an der Rechtezuweisung) arbeiten darf.

Am einfachsten lassen sich die Rechtezuweisungen über den *"Rechte-Zuweisungen"*-Reiter im Gruppen-Formular bearbeiten.

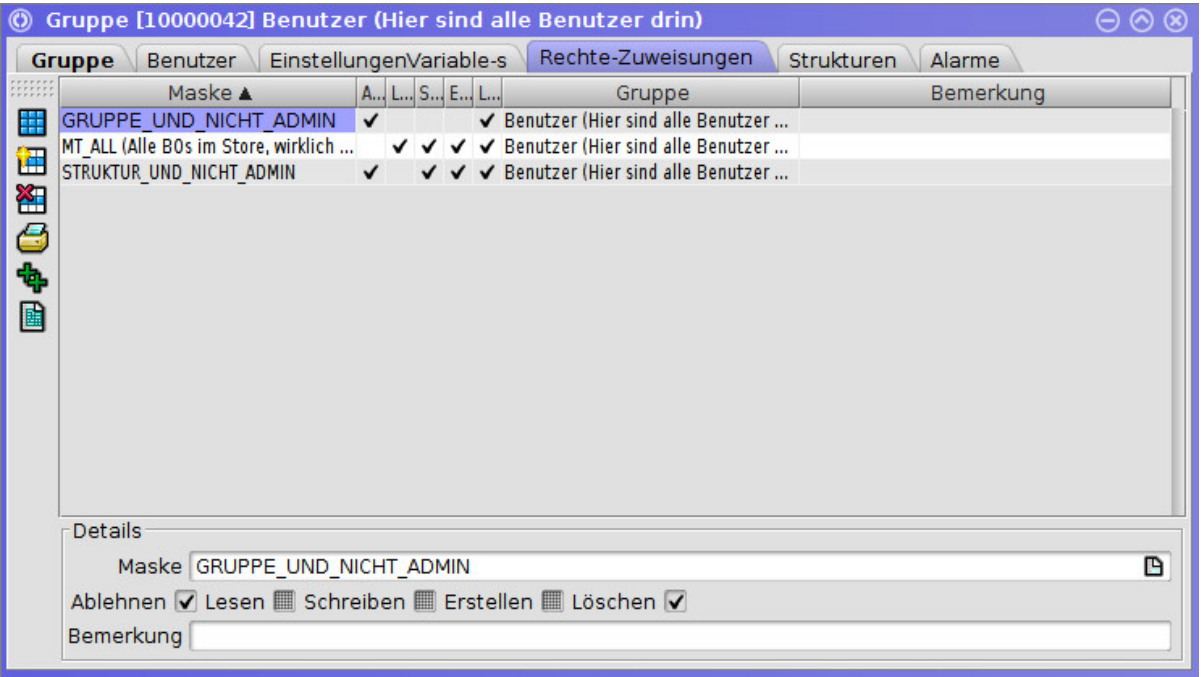

### **Maske**

*Pflichtfeld* - Hier wählt man die [BO-Maske](#bomasken) aus, die definiert, für welche Objekte man Rechte vergeben oder verweigern will.

### **Flags** *"Lesen"***,** *"Schreiben"***,** *"Erstellen"* **und** *"Löschen"*

Wenn das entsprechende Flag *gesetzt* ist, wird - abhängig vom Flag *"Ablehnen"* - das entsprechende Recht für die von der Maske ausgewählten BOs gegeben oder verweigert.

Wenn das Flag *nicht gesetzt* ist (undefiniert oder nicht ausgewählt *FIXME Sollte hier ggf. der "null"-Status nicht ausgeschlossen werden?*") wird das entsprechende Recht nicht "berührt".

Es muss mindestens eines der Flags gesetzt sein, damit die Rechtezuweisung sinnvoll ist.

### **Flag** *"Ablehnen"*

Wenn dieses Flag *nicht gesetzt* ist, werden die durch die anderen Flags definierten Rechte *gewährt*.

Wenn dieses Flag *gesetzt* ist, werden diese Rechte allerdings *entzogen*.

Wenn für ein Objekt durch irgendeine Rechtezuweisung ein Recht entzogen wurde ist dies bindend, egal durch wieviele andere Rechtezuweisungen das Recht ggf. ansonsten gewährt werden würde.

### **Bemerkung**

*Optional* - Hier kann man Erklärungen oder Erläuterungen zu dieser speziellen Rechtezuweisung unterbringen.

Wir wollen in unserem Beispiel allen Benutzern etwas erlauben, also tragen wir unter *Gruppe* die bereits definierte Gruppe "Benutzer" ein.

Wir wollen Rechte für alle Kunden-BOs setzen, also tragen wir unter *Maske* unsere eben definierte BOMaske "Kunden" ein, die ja alle vorhandenen Kunden-BOs auswählt.

Jetzt können wir auch bestimmen, was die "Benutzer" mit allen "Kunden" machen dürfen. Da Änderungen an den Kundendaten Chefsache sind, erlauben wir nur das "Lesen".

Zu guter Letzt sollte man auch hier wieder einen kurzen "menschenlesbaren" Kommentar eintragen, der aussagt, was diese Rechtezuweisung genau bewirkt oder warum sie angelegt wurde. Dieser im Feld *Bemerkung* hinterlegte Kommentar wird auch in der Meldung angezeigt, die dem Anwender angezeigt wird, wenn er für die jeweilige Aktion keine Rechte besitzt.

Nachdem wir diese Rechtezuweisung abgespeichert haben, dürfen fortan alle Benutzer die Kundendaten einsehen!

Soweit, so gut, aber irgend jemand muss ja auch die Kundendaten auf dem aktuellen Stand halten. Da das Sache der Chefs ist, benötigen diese natürlich auch entsprechende Rechte d.h. wir bauen noch eine weitere RechteZuweisung:

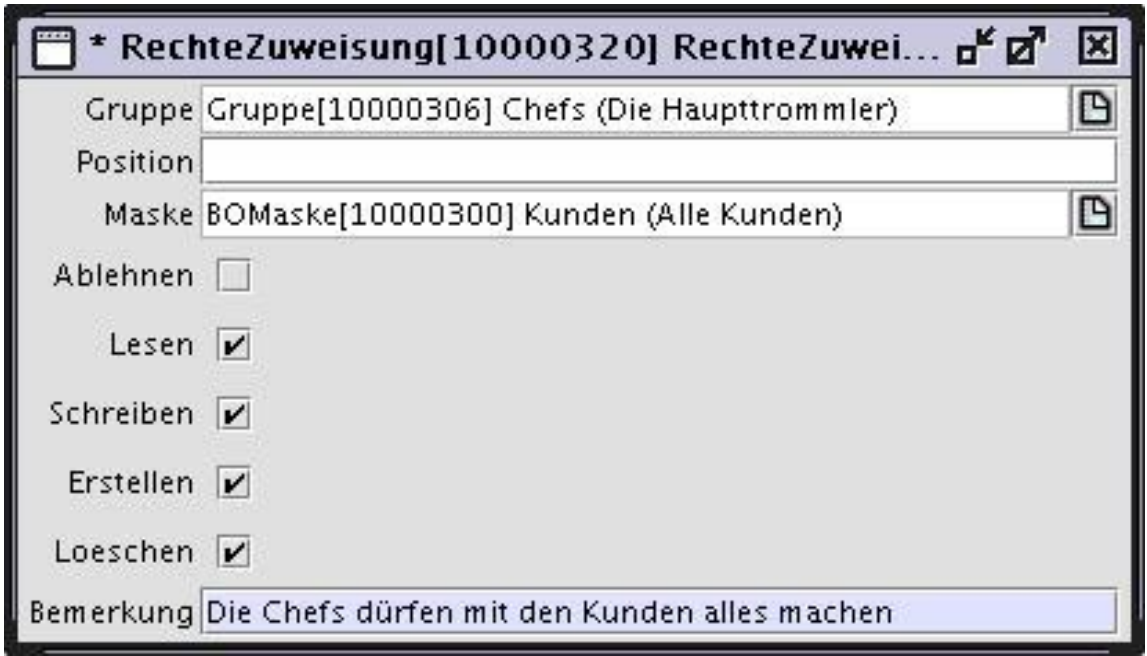

Unter *Gruppe* wählen wir logischerweise "Chefs".

Da wir auch hier wieder etwas für alle Kunden-BOs definieren wollen, tragen wir unter *Maske* wieder unsere eben definierte BO-Maske "Kunden" ein.

An Rechten vergeben wir jetzt aber wesentlich mehr, nämlich alles was möglich ist:

- Lesen Die Chefs dürfen natürlich auch Lesen (dieses Recht hier nochmal zu vergeben ist rein theoretisch nicht nötig, da wir das Lesen ja bereits vorher für alle Benutzer, also auch die Chefs, die ja ebenfalls auch in der Gruppe "Benutzer" sein sollten, erlaubt haben).
- Schreiben Die Chefs dürfen bestehende Kunden-BOs bearbeiten und wieder abspeichern.
- Erstellen Die Chefs dürfen auch vollkommen neue Kunden(-BOs) anlegen.
- Löschen Die Chefs dürfen vorhandene Kunden(-BOs) aus der Datenbank löschen.
- Ablehnen Alle oben genannten Rechte bekommen eine umgekehrte Bedeutung, das heißt, würden Lesen, Schreiben, Erstellen oder Löschen *verbieten* - das setzen wir natürlich nicht.

## **Rechte vergeben**

Es gibt prinzipiell zwei Methoden, um Rechte in einem MyTISM-System zu vergeben.

### **Blacklisting**

Standardmäßig alles erlauben und selektiv verbieten.

### **Whitelisting**

Standardmäßig alles verbieten und selektiv erlauben.

## **Blacklisting - Selektiv verbieten**

Bei dieser Methode werden einer Gruppe erst einmal *alle Rechte* für *alle Objekte* gegeben. Danach werden diese Rechte selektiv eingeschränkt um bestimmte Dinge zu verbieten.

### **Vorteil**

Schnell und einfach einzurichten; Benutzer bekommen auf einfache Weise alle Rechte, die sie benötigen, um mit einem System zu arbeiten.

Im Minimalfall reichen eine Gruppe, eine BO-Maske und eine Rechtezuweisung.

### **Nachteil**

Benutzer bekommen standardmäßig viele Rechte, die sie nicht benötigen oder die sogar gefährlich sind.

Wenn vergessen wird, vertrauliche Daten mit einer das Lesen verbietenden Rechtezuweisung zu schützen, können diese von allen Benutzern eingesehen werden. Wenn vergessen wird, wichtige Daten mit mit einer das Löschen verbietenden Rechtezuweisung zu schützen, können diese von allen Benutzern absichtlich oder versehentlich gelöscht werden.

### **Whitelisting - Selektiv erlauben**

Bei dieser Methode erhalten Gruppen *nur für genau die Objekte, die sie für ihre Arbeit benötigen* nur *genau die erforderlichen Rechte*.

### **Vorteil**

Benutzer bekommen nur die passenden Rechte.

Vertrauliche Daten sind standardmäßig vor Einsicht geschützt. Wichtige Daten können nicht von jedem gelöscht oder verändert werden.

### **Nachteil**

Je nach System komplex und aufwändig einzurichten. Es müssen u.U. viele Gruppen, BO-Masken und Rechtezuweisungen angelegt und zugewiesen werden. Welche Gruppen man anlegen soll und welche Rechte sie bekommen sollen kann schwierig zu entscheiden sein.

Allein die Standardgruppe "RG\_Solstice\_Login" (Benutzer mit minimalen Rechten zum Login mit Solstice) hat 15 Rechtezuweisungen mit ebensovielen BO-Masken.

## **Zusammenhang mit der Methode** BO#isReadOnly(AttributeI)

Die Methode BO#isReadOnly(AttributeI) ist genau wie BO#isMandatory(AttributeI) lediglich für die UI sowie den Zugriff via Schema-Attribute gedacht.

Die default-Implementierung in der Klasse BO, die von Subklassen überschrieben werden kann, fragt zunächst, ob das AttributeI#isReadonly ist und anschließend das Rechtesystem, das intern über den (an dieser Stelle client-seitigen) PermissionHandler abgewickelt wird.

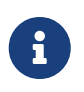

Leider ist die Schreibweise der Methoden BO#isReadOnly(AttributeI) und AttributeI#isReadonly (noch) nicht konsistent.

CBOAttribute ist aktuell die einizige relevante Implementierung von AttributeI, neben dem ScriptedAttribute, das aber nur in der UI via <virtualPropery> definiert wird, daher konzentrieren wir uns hier auf das CBOAttribute.

Ein CBOAttribute gibt in zwei Fällen true in #isReadonly zurück: 1. Wenn es im Schema explizit via readonly="true" als read-only definiert wurde, was aber in der Praxis nie vorkommt, da es ziemlich unsinnig ist, ein Attribut global gegen das Schreiben zu sperren; das readonly-Attribut wird eigentlich nur zum Definieren eines vattrs als readonly="false" verwendet, um dieses virtuell schreibbar zu machen. 2. Wenn es virtuell ist, und es nicht explizit auf readonly="false" gesetzt wurde.

Falls das AttributeI#isReadonly nicht true zurückgegeben hat, wird anschließend das Rechtesystem über den client-seitigen PermissionHandlerI, d.h. via BO#isWriteable(AttributeI), befragt und dessen Rückgabewert natürlich negiert. In dieser Abfrage kommen dann auch die Rechtemasken für die Gruppen zur Anwendung, in denen der aktuelle Benutzer ist.

Das heißt effektiv, dass das Ergebnis von #isReadOnly(AttributeI) normalerweise nie von den definierten Rechten abweichen sollte, sofern überall immer korrekt das Resultat von super.isReadOnly, also im Endeffekt von #isReadOnly(AttributeI) mitberücksichtigt und nicht durch eigenmächtig mit false überschrieben wird, was spätestens beim Speichern dann aber eh zum Scheitern führen würde, da die Rechte im server-seitigen PermissionHandlerI nochmal abgeprüft werden.

Allerdings wird in der Praxis oftmals das Leserecht nicht immer über die Rechte eingeschränkt, sondern programmatisch im Code des BOs über eine überschriebene BO#isReadOnly(AttributeI) Methode. Der Sinn davon ist, dass die Logik des Programms es erfordern kann, dass bestimmte Änderungen in bestimmten Situationen oder Zuständen verweigert werden müssen.

Das Abprüfen der Mitgliedschaft in bestimmten Gruppen in der überschriebenen BO#isReadOnly(AttributeI) Methode ist ganz genau genommen eigentlich falsch, sofern nicht noch weitere Bedingungen dazu kommen, und sollte insofern eigentlich besser direkt über das Rechtesystem abgehandelt werden. Aus historischen Gründen ist das jedoch fast nie der Fall bzw. so gemacht worden.

Zudem ist die Konfiguration von BO-Masken für einzelne Attribute und die Verknüpfung dieser
Masken mit Rechtemasken und Gruppen zwar möglich, aber eher unüblich, da sehr aufwändig (falls in der #isReadOnly(AttributeI) das AttributeI gar nicht geprüft wird und es eine "globale" read-only Einstellung ist, ist das natürlich etwas einfacher).

Insofern passieren diese read-only Checks sehr oft im Code der entsprechenden BO-Klasse in der #isReadOnly(AttributeI) Methode.

# **Plugins - Zuschaltbare Komponenten im Client**

## **Eingabefeld für Befehle in der Aktionsleiste einblenden**

Dieses Eingabefeld ist im Grunde ein Plugin der Solstice GUI um Befehle an den Client abzusetzen. Die nachfolgenden Liste zeigt alle Befehlsmöglichkeiten, welche in diesem Eingabefeld durchgeführt werden können.

- [0-9]+ öffnet das Objekt mit der entsprechenden Id. Zum Öffnen wird das Standardformular benutzt.
- :[0-9] öffnet das Objekt mit der entsprechenden Id. Zum Öffnen wird das Formular mit der hinter dem *:* stehenden Id genutzt (Falls die Berechtigungen dies erlauben).
- [0-9]+:auto öffnet das Objekt mit der entsprechendn Id. Zum Öffnen wird das automatisch generierte Formular genutzt.
- #[0-9]+ öffnet das Lesezeichen mit der entsprechenden Id
- #[0-9]+:.\* öffnet das Lesezeichen mit der entsprechenden Id und führt direkt die angegebene Query aus.

Die Befehlseingabe befindet sich am rechten Rand der Aktionsleiste (Leiste unter der Menüleiste). Um die Befehlseingabe zu aktivieren, muss die folgende Skriptzeile im Voreinstellungsskript des Benutzers im Tag Configuration → Profile angegeben werden. Nach dem Hinzufügen dieser Zeile ist ein Neuanmelden nötig.

```
<Plugin class="de.ipcon.form.ClientToolBarManager" name="Main"
orientation="HORIZONTAL" position="NORTH" rollover="true" floatable="true"
cli="true"/>
```
### **Server-Gesundheitsanzeige einblenden**

Zur Aktivierung des Plugins fügt man folgende Zeile im Voreinstellungsskript des Benutzers im Tag Configuration → Profile ein. Nach dem Hinzufügen dieser Zeile ist ein Neuanmelden nötig.

```
<Plugin class="de.ipcon.form.ServerHealthMonitor"/>
```
Das Plugin wird unten rechts in der Statusleiste eingeblendet. Das Plugin zeigt auf an synchronisierenden Servern angemeldeten Clients als Beschriftung den aktuellen Synchronisations-Verzug in Minuten an. Auf autoritativen Servern wird als Beschriftung ein statischer Text angezeigt. Klickt man den Knopf des Plugins an, so öffnet sich ein Dialogfeld mit weiteren Kenndaten des Servers, an dem man angemeldet ist. Die Informationen über den Server

werden standardmäßig alle 60 Sekunden an die Clients, die das Plugin aktiviert haben, per DBManServerHealthEvent verteilt.

# **Fehlerbehebung**

## **Der Server startet nicht wegen angeblich fehlenden Hostnamens**

## **Situation**

Der Server bricht den Startvorgang mit folgender Fehlermeldung ab:

[DBMan.boot] DBMan main(203)- Problem during DBMan initialization. java.lang.IllegalArgumentException: No usable hostname found, is the network connection ok?

### **Fehlerbehebung**

Die Datei /etc/hosts sieht vermutlich so oder ähnlich aus:

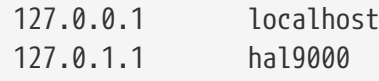

Damit MyTISM korrekt laufen kann, muss die IP-Adresse des Servers zu etwas anderem als localhost auflösbar sein. Oft ist die Lösung dazu einfach, den Eintrag für die 127.0.0.1 in der /etc/hosts noch um den Hostnamen zu ergänzen:

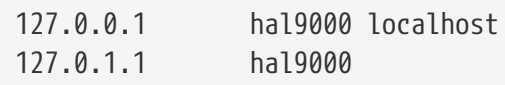

Danach sollte der MyTISM-Server korrekt hochfahren.

## **Der Integrity-Check bricht ab wegen fehlender Ressourcen**

Situation: Der Integrity-Check bricht ab mit der Meldung, dass keine Dateien mehr geöffnet werden können oder der shared memory aufgebraucht sei.

## **Fehlerbehebung**

Der Integrity-Check läuft parallel in vielen Threads und mit vielen gleichzeitigen Verbindungen zur Datenbank. Deswegen braucht die Datenbank beim Startup genug Ressourcen. Es ist allgemein aber auch gut, wenn man das Betriebssystem und PostgreSQL tuned, damit auch beim laufenden Betrieb nicht irgendwann unter hoher Last die Ressourcen fehlen.

#### **PostgreSQL-Konfiguration**

Die shared\_buffers sollten vom Standard 32 MB auf mindestens 512 MB (bis hin zu 25 % des RAM) erhöht werden. Datei /etc/postgresql/10/main/postgresql.conf (oder entsprechende Version) ändern. Anschließend PostgreSQL neu starten via service postgresql restart.

Falls dem Betriebssystem der Speicher ausgeht und der OOM-Killer zuschlägt, kann man noch schauen ob man die Anzahl von max\_connections z.B. von 100 auf 50 reduziert.

#### **Linux-Konfiguration**

Anzahl gleichzeitig offener Dateien bzw. File-Descriptors sollte erhöht werden vom Standard 65536 auf z.B. das Zehnfache. Einstellung fs.file-max in Datei /etc/sysctl.conf auf 655360 erhöhen. Anschließend Kommando sysctl -p rufen.

## **Doppelte IDs in der Datenbank korrigieren**

## **Situation**

Der Integrity-Check beim Serverstart meldet doppelte IDs bzw. es ist anderweitig aufgefallen, dass in der Datenbank gleiche IDs für verschiedene Objekte mehrfach vergeben wurden (kann z.B. passieren, wenn ein Backup einer Datenbank eingespielt wurde, aber vergessen wurde, vor dem darauffolgenden Serverstart die Dateien .init-keygen und .checked-firstnodestart zu löschen).

## **Fehlerbehebung**

Die folgenden Schritte sind bei synchonisierenden Systemen alle auszuführen. Wenn nur ein einzelner Server zu fixen ist, können die "Synchronisierender Server"-Schritte weggelassen werden. Alle Kommandos müssen im jeweiligen Projektverzeichnis stehend ausgeführt werden. Ggfs. heißt das Kommando statt ./mytism auch PROJEKTNAME, also z.B. ./oashi.

- 1. Synchronisierender Server: Server stoppen ./mytism stop\_mytism
- 2. Autoritativer Server: Server stoppen ./mytism stop\_mytism
- 3. Autoritativer Server: Backup ziehen ./mytism backup (Nur zur Sicherheit)
- 4. Autoritativer Server: Fixer laufen lassen ./mytism run de.ipcon.db.tools.DoubleIdFixer PROJEKTINSTANZ --repairAll fix\_double\_ids.sql (PROJEKTINSTANZ z.B. .oashi)
- 5. Autoritativer Server: checked-\*-Dateien löschen rm .checked-\*
- 6. Autoritativer Server: Generiertes SQL-Script einspielen psql -U postgres DATENBANKNAME < fix\_double\_ids.sql
- 7. Synchronisierender Server: Backup ziehen (Nur zur Sicherheit)
- 8. Autoritativer Server: bi-tabelle leeren psql -U postgres DATENBANKNAME, dann dort delete from bi
- 9. Autoritativer Server: Server starten ./mytism start\_mytism (Diverse Aufräumarbeiten werden gemacht)
- 10. Autoritativer Server: Server stoppen ./mytism stop\_mytism
- 11. Autoritativer Server: Backup ziehen ./mytism backup
- 12. Backup zum synchronisierenden Server kopieren
- 13. Autoritativer Server: Server starten ./mytism start\_mytism
- 14. Falls dort ein Grails läuft, dieses durchstarten ./mytism stop\_grails, dann ./mytism start\_grails
- 15. Synchronisierender Server: Backup einspielen ./mytism restore BACKUPDATEINAME
- 16. Synchronisierender Server: .checked-\*-Dateien löschen rm .checked-\*
- 17. Synchronisierender Server: .init-keygen löschen
- 18. Synchronisierender Server: .checked-firstnodestart löschen
- 19. Synchronisierender Server: Server starten ./mytism start\_mytism

Beide Server sollten danach ohne Fehlermeldungen starten:

- auf der Status-Webseite kontrollieren, ob auf dem autoritativen Server der Sync-Account des synchronisierenden Servers angemeldet ist
- im logs/daily.log des synchronisierenden Servers kontrollieren, ob die Synchronisation läuft, d.h. nach Meldungen wie INFO 10:15:59.355 [shi oashi.oashi.com] SyncService logSyncLocalToRemote(637)- >>>> BT[12345678] from 11-12-12 10:15:57 SrvCrea 11-12-12 10:15:57 bzw. logSyncRemoteToLocal() Ausschau halten.
- Ggfs. selbst mal eine Änderung an einem Objekt auf einem der Server machen. = FAQ Immer wiederkehrende Fragen und deren Beantwortung

## **Wie starte ich MyTISM durch, ohne dass der Benutzer es mitbekommt (restart fast / restart silent)?**

### **Situation**

Wurde für einen Bugfix z.B. eine jar ausgetauscht, reicht es evtl., dass sich die Clients ab und wieder anmelden. Wenn es aber ein Server-seitiges Problem ist, MUSS der MyTISM-Server durchgestartet werden, damit der neue Code/Fix zur Anwendung kommt.

Sofern die Clients von dem Problem nicht direkt betroffen sind, kann man in Betracht ziehen den MyTISM-Server "silent" durchzustarten (still und leise, ohne dass den angemeldeten Clients eine unnötige Meldung über den Server-Shutdown angezeigt wird).

## **Lösung**

Situation 1: Der MyTISM-Server wird als systemd.service gestartet

Üblicherweise sollte ein solcher MyTISM-Service so konfiguriert sein, dass er sich immer automatisch neustartet (Restart=always), falls er unerwartet endet (also nicht explizit mit 'service PROJEKTKUERZEL stop' angehalten wurde). Dies passiert nach spätestens 100ms (laut "man page" der Defaultwert), sofern nicht in der Konfiguration was anderes angegeben ist (z.B. RestartSec=1800s).

Die systemd-Konfiguration für den MyTISM-Dienst liegt auf dem jeweiligen Server üblicherweise im Ordner /etc/systemd/system und kann wie folgt angesehen werden:

less /etc/systemd/system/[mytism-]PROJEKTKUERZEL.service

Somit genügt es den Service mit folgendem Kommando "abzuschiessen" und nach 100ms wird er automatisch neugestartet:

./mytism stop fast

Situation 2: Der MyTISM-Server wird mittels mytism-Skript gestartet

./mytism restart fast